# Savi<sup>®</sup> W745A

Schnurloses Headset-System für die Verwendung mit mehreren Geräten

Bedienungsanleitung

plantronics.

### Inhalt

```
Willkommen 4
  Systemvoraussetzungen 4
  DECT Enhanced Security 4
  DECT-Informationen 4
Lieferumfang 6
Grundlagen zu Basisstation und Headset 7
Zubehör (getrennt erhältlich) 8
Anpassen des Headsets 9
  Einlegen des Headset-Akkus 9
  Zubehör-Set zum Zusammensetzen des Headset 9
  Rechte Ohrbügelhalterung 9
  Linke Ohrbügelhalterung 9
  Positionierung des Headsets 10
  Kopfbügelhalterung 11
  Hinter-Kopf-Bügel 11
Laden des Headsets und Zusatzakkus 13
  Laden des Headsets 13
  Zusatzakku aufladen 13
Festnetztelefon: Verbinden und Anrufen 14
  Festnetztelefoneinstellung wählen 14
  Festnetztelefonanruf tätigen 15
Mobiltelefon: Verbinden und Anrufen 16
Computer: Verbinden und Anrufen 17
  Anschließen Ihres Computers 17
  Softphone-Anruf tätigen 17
  Positionieren der Basisstation 17
  Audio-Streaming 17
Merkmale des Headsets 19
  Headsets-Regler 19
  Headset-Akku 19
  Akkustatus des Headsets 21
  Stummschaltung des Headset beim Telefonieren 21
  Headset-Lautstärke anpassen 22
  Headset-LED ein-/ausschalten 22
  Reichweitenwarnungstöne 23
Funktionen der Basisstation 24
  Tasten an der Basisstation 24
  Anmeldetaste an der Basisstation 24
  Bluetooth Ein-/Ausschalttaste 26
Tägliche Benutzung 28
  Eingehende Anrufe 28
  Ausgehende Anrufe 29
  Multi-Telefon-Status 30
  Mobiltelefon und Headset-Audio 30
  Audio zweier beliebiger Leitungen oder Kanäle verbinden 31
  Konferenzen mit bis zu drei zusätzlichen Headsets 31
  Konferenzen mit zusätzlichen Headsets/Sicherheitsstufen 31
```
[Advanced Use](#page-32-0) **33** [Installieren von Plantronics Hub](#page-32-0) **33** [Starten des Hub](#page-32-0) **33** [Schaltflächen im Hub](#page-32-0) **33** [Hub-Einstellungsoptionen](#page-33-0) **34** [Klingeltöne und Lautstärken](#page-35-0) **36** [Softphones und Media Player](#page-36-0) **37** [Anwesenheit](#page-36-0) **37** [Schnurlos](#page-37-0) **38** [Professionelles Niveau](#page-38-0) **39** [Zusätzliche Tools zur Geräteverwaltung](#page-39-0) **40** [Fehlerbehebung](#page-40-0) **41** [Headset-](#page-40-0) **41** [Festnetztelefon](#page-41-0) **42** [Mobile Kommunikation](#page-41-0) **42** [Softphone](#page-41-0) **42**

### <span id="page-3-0"></span>Willkommen

Vielen Dank, dass Sie sich für den Kauf eines Plantronics-Produkts entschieden haben. Diese Bedienungsanleitung enhält Anweisungen zur Installation und Nutzung des schnurlosen Headset-Systems Savi W745A, das aus einer WO2A-Basisstation und einem Headset WH500A besteht.

Die Broschüre "Wichtige Sicherheitshinweise" enthält wichtige Sicherheitsinformationen, die Sie vor der Installation oder Verwendung des Produkts beachten sollten.

#### Systemvoraussetzungen

#### **Computer**

- Unterstützte Betriebssysteme: Windows Vista $^\circledR$  Windows $^\circledR$  7, Windows $^\circledR$  8, 8.1
- Prozessor: Pentium $^\circ$ -Prozessor mit 400 MHz oder gleichwertig (mindestens); Pentium-Prozessor mit 1 GHz oder gleichwertig (empfohlen)
- RAM: 96 MB (mindestens); 256 MB (empfohlen)
- Festplatte: 280 MB (mindestens); 500 MB oder mehr (empfohlen)
- Microsoft® Windows XP®-Service Pack 3 (SP3) oder höher (empfohlen) Microsoft Windows Vista-Service Pack 1 (SP1) oder höher (empfohlen)

#### **Display**

- Mindestens 800 x 600, 256 Farben
- 1024 x 768 High Color, 32 Bit (empfohlen)

#### **Browser**

• Internet Explorer® V10 oder besser muss auf dem System des Benutzers installiert sein (erforderlich)

#### DECT Enhanced Security

Plantronics ist Mitglied des DECT-Forums und setzt dessen Enhanced-Security-Empfehlungen bei sämtlichen DECT-Geräten konsequent um.

Somit entsprechen die DECT-basierten Produkte von Plantronics den jüngsten Enhanced-Security-Empfehlungen, die das DECT-Forum und ETSI formuliert haben. In diesem Zusammenhang wurden beim Registrierungs-, Authentifizierungs-, Genehmigungs- und Verschlüsselungsverfahren Sicherheitsverbesserungen vorgenommen. Die DECT-Produkte von Plantronics sind nun vor allen bekannten Sicherheitslücken geschützt, die der Chaos Council im Jahr 2009 veröffentlicht hat.

Die DECT-Produkte der Plantronics Savi 700-Serie wurden anhand der Anforderungen der Sicherheitszertifizierung des DECT-Forums getestet. Sie entsprechen diesen Anforderungen und haben daher die DECT-Sicherheitslogo-Zertifizierung erhalten.

Plantronics Produkte, die die neue, sicherheitsverbesserte DECT-Version nutzen, tragen auf der Basis das Sicherheitslogo des DECT-Forums.

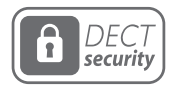

Das beiliegende schnurlose DECT-Standardprodukt verwendet beschränkte schnurlose Funkfrequenzen, die je nach Land variieren. DECT-Standardgeräte werden üblicherweise für die Verwendung in Europa, Australien und Neuseeland freigegeben. Die Verwendung dieses DECT-Standardprodukts in nicht freigegebenen Ländern stellt einen Rechtsbruch dar und kann zur Unterbrechung von Telekommunikationsnetzwerken und -geräten sowie zur Verhängung von Geldstrafen und Gebühren durch die Kontrollbehörden führen. Die spezifischen Länder, in denen DECT-Standardgeräte rechtmäßig verwendet werden dürfen, sind hier aufgeführt: [www.dect.org](http://www.dect.org)

## <span id="page-5-0"></span>Lieferumfang

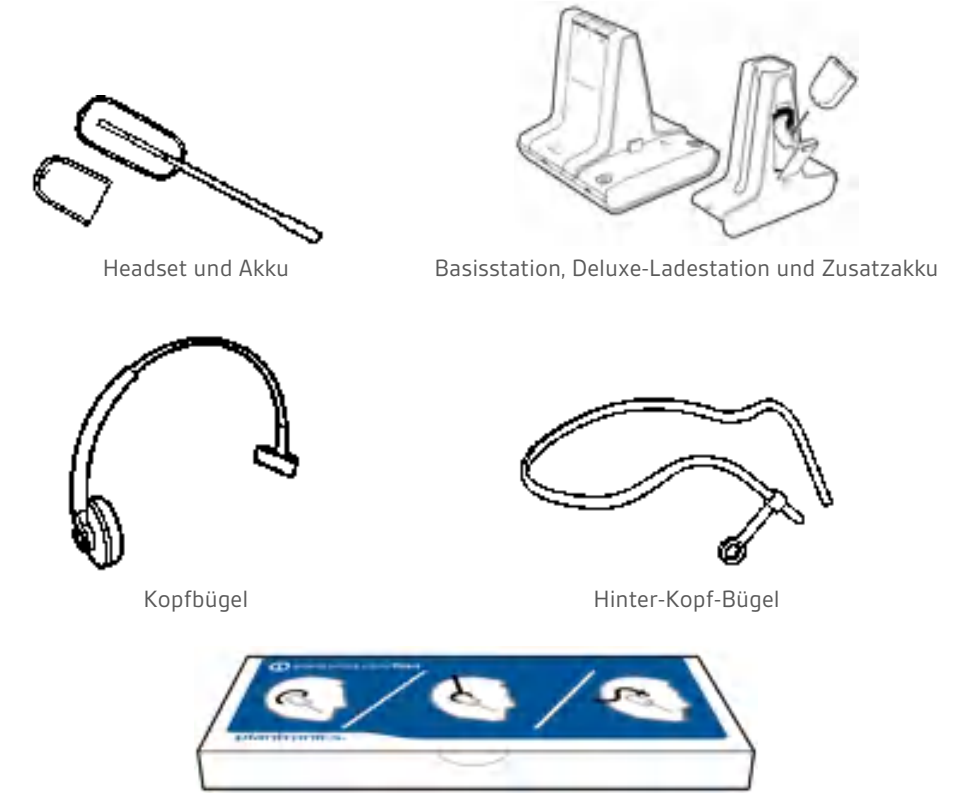

Zubehör-Set für Headset mit Ohrbügeln, Ohrstöpseln und Schaumstoffüberzügen

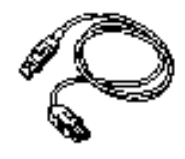

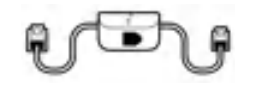

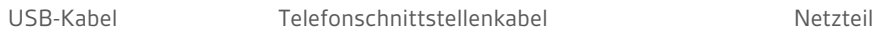

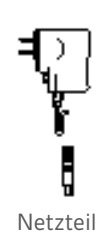

### <span id="page-6-0"></span>Grundlagen zu Basisstation und Headset

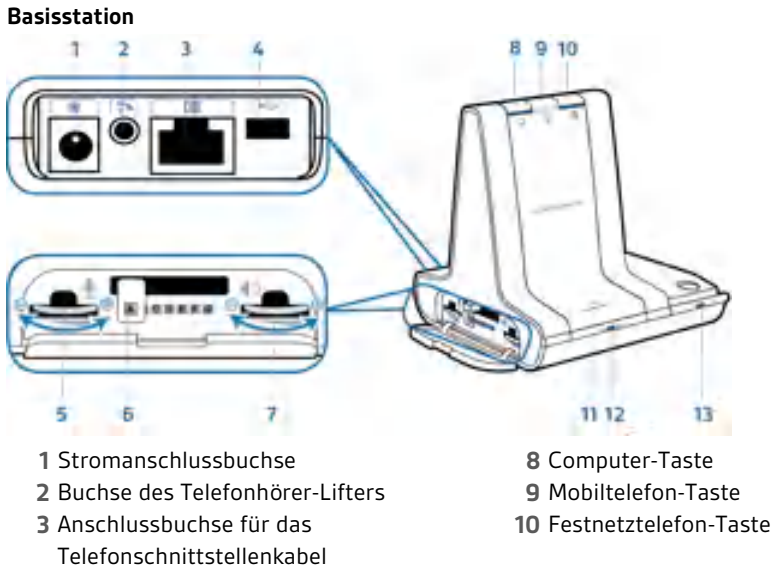

- 
- Sprechlautstärke Festnetztelefon **12** Anmeldetaste/LED
- Konfigurationsschalter Festnetztelefon **13** Lade-LED
- Hörlautstärke Festnetztelefon
- 
- USB-Anschluss **11** Bluetooth Ein-/Ausschalttaste/LED
	-
	-

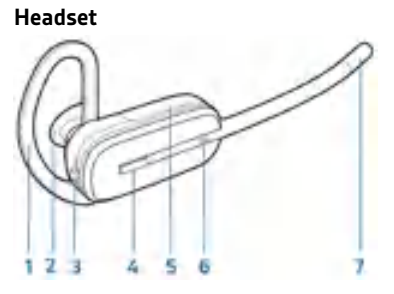

- Ohrbügel **5** Akku
- 
- Lautstärke-/Stummschaltungstaste **7** Mikrofon
- Gesprächstaste
- Ohrstöpsel **6** Headset-LED

### <span id="page-7-0"></span>Zubehör (getrennt erhältlich)

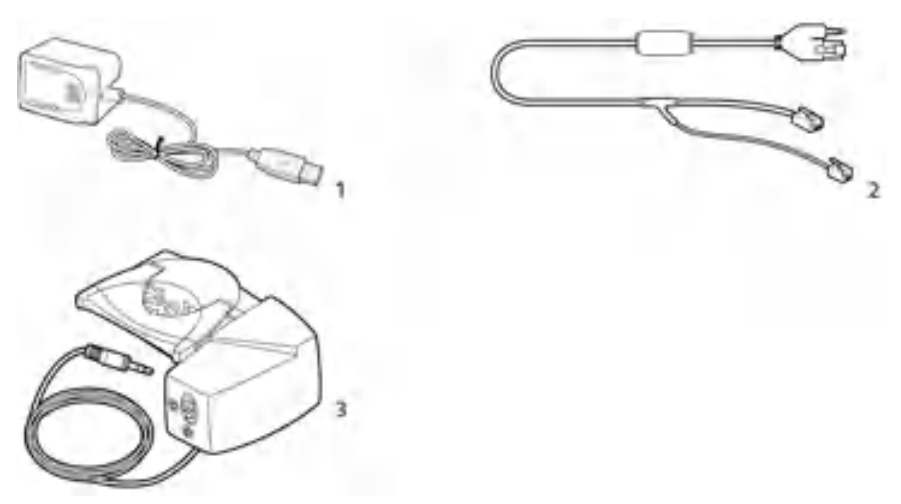

- **1 Luxus-USB-Ladekabel** Lädt einen zusätzlichen Akku auf, während Ihr Headset über einen USB-Anschluss aufgeladen wird.
- **2 Electronic Hook Switch-Kabel (EHS-Kabel)** Nimmt den Hörer Ihres Festnetztelefons elektronisch und automatisch ab. Dies ermöglicht die Anrufsfernsteuerung über Ihr Headset.
- **3 HL10™-Telefonhörer-Lifter** Hebt den Hörer automatisch ab und legt ihn wieder auf die Gabel. Dies ermöglicht die Anrufsfernsteuerung über Ihr Headset.

### <span id="page-8-0"></span>Anpassen des Headsets

Wählen Sie nach dem Einlegen des Headset-Akkus eines von drei Headset-Tragemodellen, den Ohrbügel, den Kopfbügel oder den Hinter-Kopf-Bügel. Setzen Sie es mithilfe des Zubehör-Sets zusammen und stellen Sie die Position des Mikrofons optimal ein.

Einlegen des Headset-Akkus

Positionieren Sie den Akku wie am Headset angezeigt und schieben Sie ihn in Position, bis er hörbar einrastet.

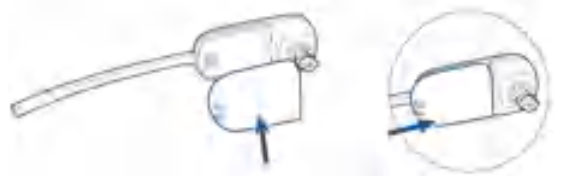

**HINWEIS** *Dieses Produkt verfügt über einen austauschbaren Akku. Verwenden Sie ausschließlich den von Plantronics mitgelieferten Akku-Typ.*

Zubehör-Set zum Zusammensetzen des Headset Wählen Sie ein Headset-Tragemodell und setzen Sie den Ohrbügel, Kopfbügel oder Hinter-Kopf-Bügel mithilfe des Zubehör-Sets zusammen.

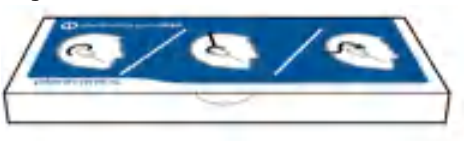

Rechte Ohrbügelhalterung

**1** Wählen Sie die Ohrbügelgröße aus, die Ihnen am besten passt. Passen Sie den Ohrbügel wie abgebildet an und bringen Sie ihn am Headset an. Drehen Sie den Ohrbügel um 90° nach oben.

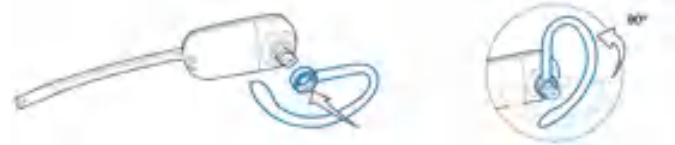

**HINWEIS** *Stellen Sie sicher, dass der Ohrbügel vor dem Drehen flach am Headset anliegt.*

**2** Wählen Sie den Ohrstöpsel aus, der Ihnen am besten passt. Richten Sie den Ohrstöpsel wie abgebildet aus. Die Kerbe muss in Richtung des Mikrofons zeigen. Drücken Sie ihn fest.

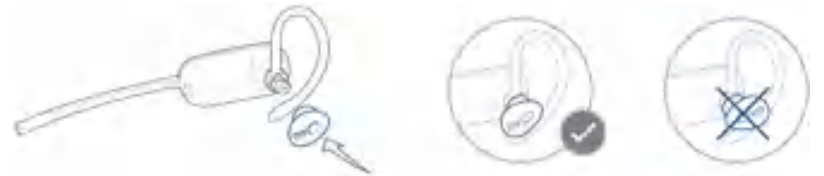

**HINWEIS** *Stellen Sie sicher, dass das breite Ende des Ohrstöpsels zum Mikrofon zeigt.*

- **3** Weitere Informationen zur korrekten Positionierung des Headsets finden Sie unter [Positionierung des Headsets.](#page-9-0)
- **1** Wählen Sie die Ohrbügelgröße aus, die Ihnen am besten passt. Passen Sie den Ohrbügel wie abgebildet an und bringen Sie ihn am Headset an. Drehen Sie den Ohrbügel um 90° nach oben. Linke Ohrbügelhalterung

<span id="page-9-0"></span>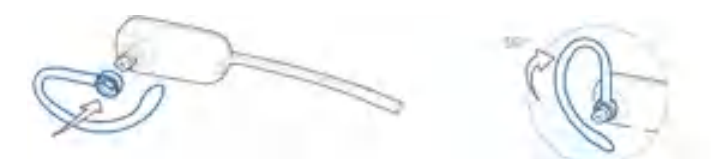

**HINWEIS** *Stellen Sie sicher, dass der Ohrbügel vor dem Drehen flach am Headset anliegt.*

**2** Wählen Sie den Ohrstöpsel aus, der Ihnen am besten passt. Richten Sie den Ohrstöpsel wie abgebildet aus. Die Kerbe muss in Richtung des Mikrofons zeigen. Drücken Sie ihn fest.

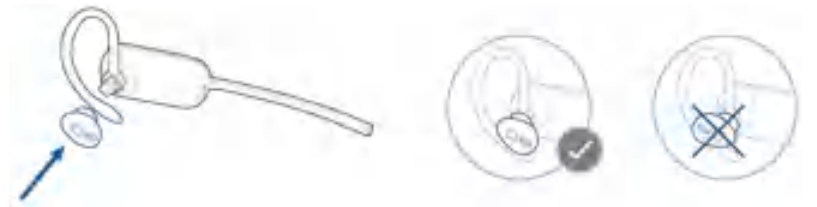

**HINWEIS** *Stellen Sie sicher, dass das breite Ende des Ohrstöpsels zum Mikrofon zeigt.*

**3** Weitere Informationen zur korrekten Positionierung des Headsets finden Sie unter Positionierung des Headsets.

Positionierung des Headsets Wenn Sie das Headset aufsetzen, muss sich das Mikrofon so nahe wie möglich an Ihrer Wange befinden, ohne diese zu berühren. Sie können die Position des Headsets optimieren, indem Sie die verstellbaren Ohrkissen und dadurch das Mikrofon anpassen.

**1** Setzen Sie das Headset auf und schieben Sie es hinter Ihr Ohr. Stecken Sie anschließend den Ohrstöpsel ein.

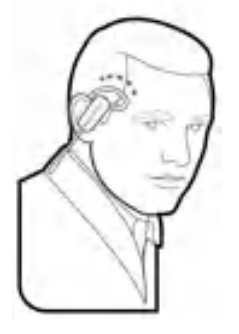

**2** Halten Sie das Headset an der Basis fest, drücken Sie es nach innen und nach hinten. So können Sie mithilfe des verstellbaren Ohrkissens das Mikrofon näher zu Ihrem Mund bringen. Wenn sich die Basis des Headsets nach hinten bewegt, spüren Sie leichte Klicks, bis sich das Mikrofon nahe an Ihrer Wange befindet.

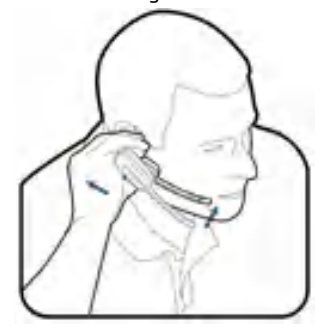

<span id="page-10-0"></span>Kopfbügelhalterung

Hinter-Kopf-Bügel

**1** Richten Sie den Kopfbügel so aus, dass das Headset wie abgebildet angebracht werden kann und bringen Sie den Kopfbügel am Headset an.

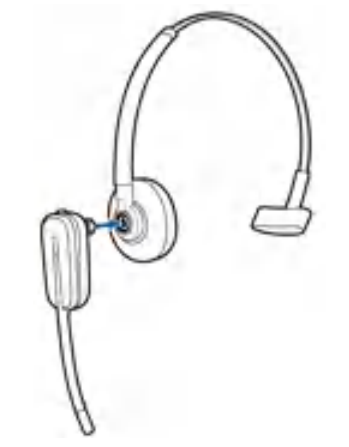

**2** Drehen Sie das Headset nach oben. Der Kopfbügel kann auf der linken und der rechten Seite getragen werden.

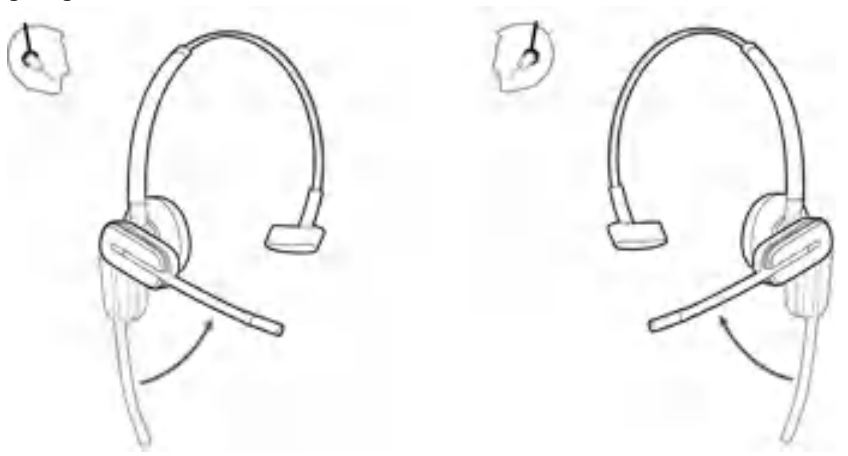

- **3** Um das Headset optimal zu positionieren, drücken Sie es nach innen, so dass sich das Mikrofon nahe am Mund befindet.
- **1** Richten Sie den Kopfbügel wie abgebildet aus. Überprüfen Sie, ob der Kopfbügel flach am Headset anliegt. Drehen Sie ihn dann um 90° nach oben. Befestigen Sie den Schaft an der linken Seite des Kopfbügels, wenn Sie das Headset links tragen möchten.

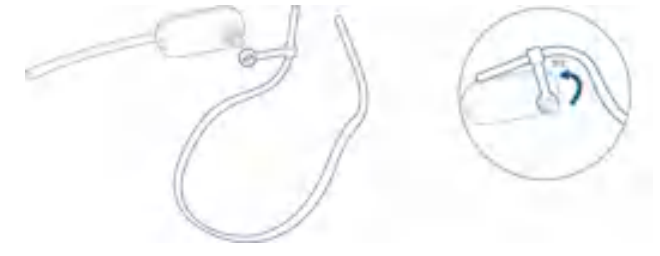

**2** Wählen Sie den Ohrstöpsel aus, der Ihnen am besten passt. Richten Sie den Ohrstöpsel wie abgebildet aus. Die Kerbe muss in Richtung des Mikrofons zeigen. Drücken Sie ihn fest.

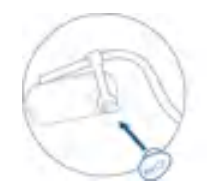

- **HINWEIS** *Stellen Sie sicher, dass das breite Ende des Ohrstöpsels zum Mikrofon zeigt.*
- **3** Verschieben Sie zuerst den Schaft des Kopfbügels so, dass das Headset korrekt positioniert ist und angenehm sitzt.

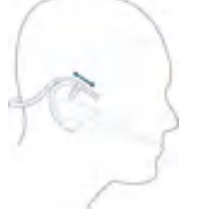

**4** Legen Sie einen Finger auf die Leuchtanzeige des Headsets und drücken Sie nach innen, bis das Mikrofon sich so nah wie möglich an Ihrer Wange befindet, ohne diese zu berühren.

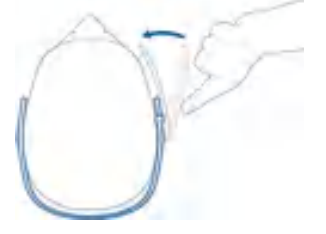

### <span id="page-12-0"></span>Laden des Headsets und Zusatzakkus

Laden des Headsets

**1** Richten Sie Stecker der Ladestation mit der Basisstation aus und drücken Sie fest auf die Ladestation, bis sie gleichmäßig auf der Basisstation aufliegt.

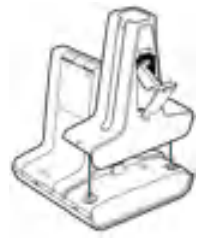

**2** Stecken Sie ein Ende des Netzteils in die Stromanschlussbuchse auf der Rückseite der Basisstation und das andere Ende in eine Steckdose.

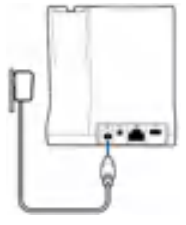

**3** Setzen Sie das Headset in die Ladestation ein. Die Lade-LED des Headsets blinkt grün, wenn das Headset geladen wird. Wenn das Headset vollständig aufgeladen ist, leuchtet sie grün auf. Die Lade-LEDs des Headsets und des Akkus blinken grün, wenn das Headset und der Akku geladen werden. Die Lade-LEDs leuchten unabhängig voneinander grün auf, wenn das Headset oder der Akku vollständig aufgeladen sind. Laden Sie das Gerät mindestens 20 Minuten vor der ersten Anwendung. Es dauert 3 Stunden, bis es vollständig aufgeladen ist.

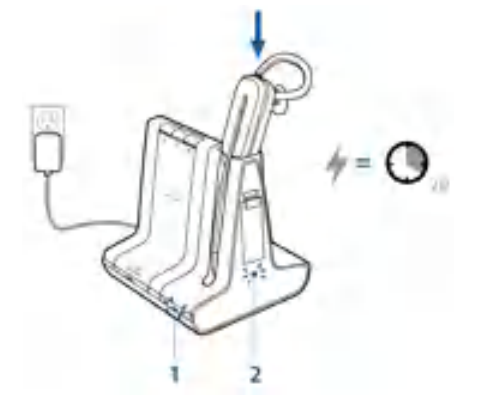

- **1** Lade-LED des Headsets
- **2** Lade-LED des Zusatzakkus

**HINWEIS** *Dieses Produkt verfügt über einen austauschbaren Akku. Verwenden Sie ausschließlich den von Plantronics mitgelieferten Akku-Typ.*

Der Zusatzakku befindet sich im Akkufach auf der Seite der Ladehalterung. Wenn die Basisstation eingeschaltet ist, lädt der Akku. Während des Ladevorgangs blinkt die Lade-LED grün und leuchtet bei vollständiger Aufladung grün auf. Zusatzakku aufladen

> **HINWEIS** *Sie können den Headsetakku sogar während eines Anrufs gegen den Zusatzakku auswechseln.*

### <span id="page-13-0"></span>Festnetztelefon: Verbinden und Anrufen

Festnetztelefoneinstellung wählen Wählen Sie zwischen den Einstellungen **A, B oder C** für das Festnetztelefon aus und stecken Sie die Kabel ein.

**A Festnetztelefon (Standard)**

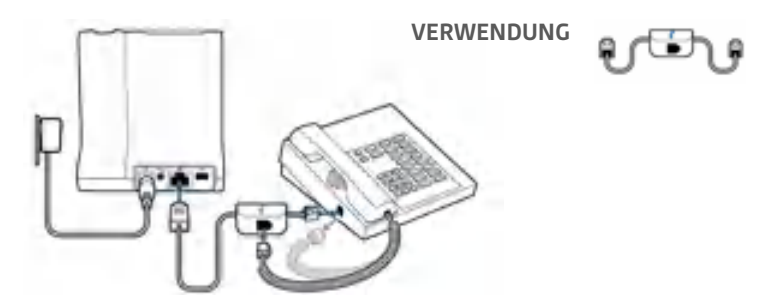

- Stecken Sie ein Ende des Telefonschnittstellenkabels auf der Rückseite der Basisstation ein.
- Trennen Sie das Spiralkabel des Telefonhörers von der Basisstation des Festnetztelefons und verbinden Sie es mit der Anschlussbuchse der Telefonschnittstelle.
- Stecken Sie zum Schluss das verbleibende Ende des Telefonschnittstellenkabels in den freien Telefonhörer-Anschluss am Festnetztelefon.

**HINWEIS** *Falls Ihr Telefon einen bereits eingebauten Anschluss für ein Headset besitzt, sollten Sie diesen nur benutzen, wenn Sie den HL10 Lifter nicht einsetzen möchten. Bei dieser Konfiguration müssen Sie sowohl die Headset-Taste Ihres Telefons als auch die Gesprächstaste des Headsets drücken, um Anrufe anzunehmen oder zu beenden.*

#### **B Festnetztelefon + HL10-Telefonhörer-Lifter (getrennt erhältlich)**

In der Bedienungsanleitung unter plantronics.com/accessories finden Sie weitere Informationen.

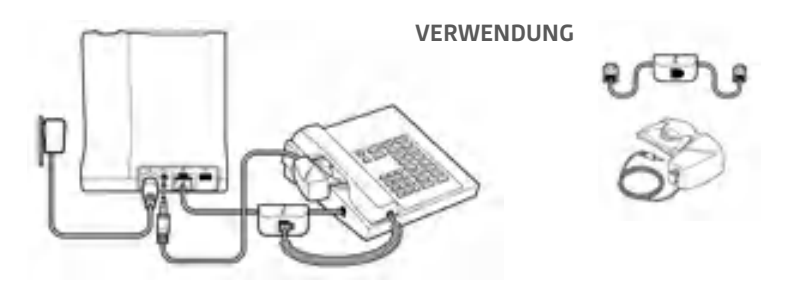

#### **C Festnetztelefon + EHS Kabel (getrennt erhältlich)**

In der Bedienungsanleitung unter plantronics.com/accessories finden Sie weitere Informationen.

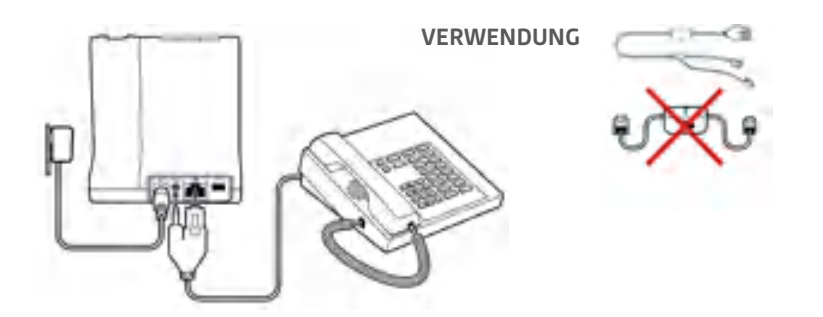

<span id="page-14-0"></span>Festnetztelefonanruf tätigen

**1** Wenn Sie das Headset tragen, drücken Sie kurz die Festnetz-Taste an der Basisstation.

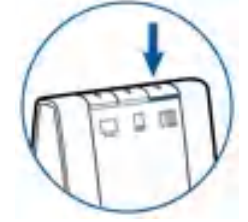

**HINWEIS** *Wenn Sie keine Anrufsfernsteuerung durch einen Lifter (HL10) oder durch ein Kabel (EHS) haben, nehmen Sie vor jedem Anruf den Telefonhörer aus der Halterung.*

**2** Wenn Sie kein Freizeichen hören, öffnen Sie die Seite und passen Sie den mittleren Konfigurationsschalter **A–G** an, bis Sie ein Signal erhalten. Standardeinstellung **A** funktioniert für die gängigsten Festnetztelefone.

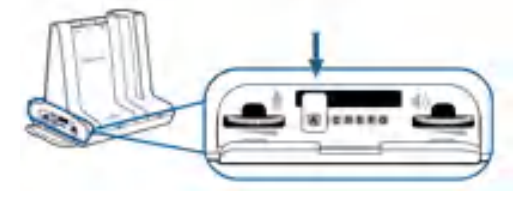

- **3** Führen Sie einen Testanruf mit dem Festnetztelefon durch.
- **4** Beenden Sie den Anruf, indem Sie die Gesprächstaste am Headset drücken.

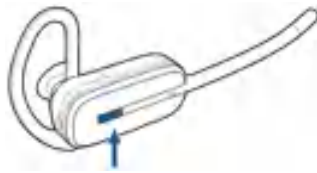

### <span id="page-15-0"></span>Mobiltelefon: Verbinden und Anrufen

Ihr Mobiltelefon kann mit mehreren Headsets und Geräten für die freihändige Kommunikation gepaart, jedoch nur mit jeweils einem Gerät gleichzeitig verbunden werden. Im Folgenden finden sich Anweisungen zum Paaren Ihres Mobiltelefons mit der Basisstation.

**1** Halten Sie die Bluetooth Ein-/Ausschalttaste (4 Sekunden) an der Savi-Basisstation gedrückt, bis die LED-Anzeige rot und blau blinkt. Die Basisstation hält diesen Modus 10 Minuten lang. Falls die LED ausgeht, müssen Sie die Taste erneut drücken.

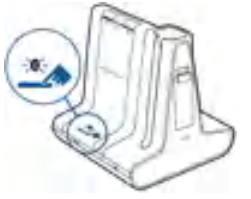

**2** Setzen Sie das Bluetooth-Mobiltelefon in den Such-Modus. Wählen Sie den Eintrag **SAVI 7xx** aus der Liste verfügbarer Geräte.

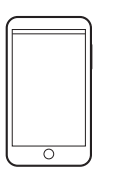

**3** Wenn Sie von Ihrem Mobiltelefon dazu aufgefordert werden, geben Sie den Passkey **0000** ein. Die Bluetooth-LED-Anzeige an der Basisstation leuchtet blau auf, wenn die Basisstation eine aktive Verbindung mit dem Mobiltelefon hat.

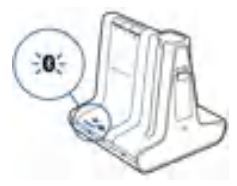

**4** Wenn Sie das Headset tragen, drücken Sie kurz die Mobiltelefon-Taste an der Basisstation.

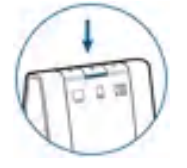

- **5** Führen Sie einen Testanruf mit dem Mobiltelefon durch.
- **6** Beenden Sie den Anruf, indem Sie die Gesprächstaste am Headset drücken.

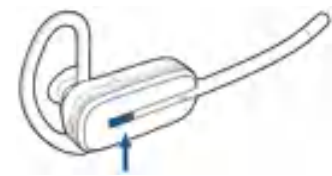

### <span id="page-16-0"></span>Computer: Verbinden und Anrufen

Anschließen Ihres Computers

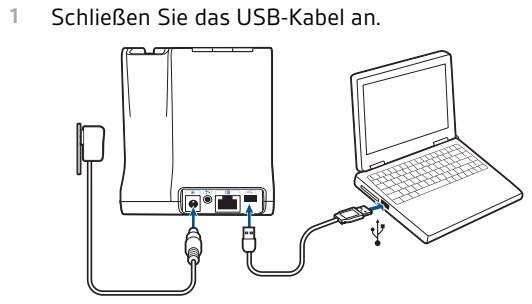

- **2** Besuchen Sie zum Herunterladen der Software plantronics.com/us/support/softwaredownloads/ und klicken Sie auf die Download-Schaltfläche. Eine Liste der kompatiblen Softphones finden Sie unter plantronics.com/us/support/softwaredownloads/
- **1** Drücken Sie kurz die Computer-Taste an der Basisstation, während Sie das Headset tragen. Softphone-Anruf tätigen

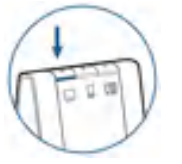

- **2** Tätigen Sie einen Anruf von Ihrem Computer-Softphone.
- **3** Beenden Sie den Anruf, indem Sie die Gesprächstaste am Headset drücken.

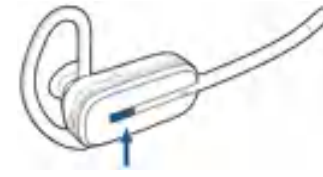

Positionieren der Basisstation Der empfohlene Mindestabstand zwischen Festnetztelefon und Basisstation beträgt ca. 15 cm.

Der empfohlene Mindestabstand zwischen Basisstation und Computer beträgt ca. 30 cm. Eine falsche Positionierung kann zu Störgeräuschen und Interferenzen führen.

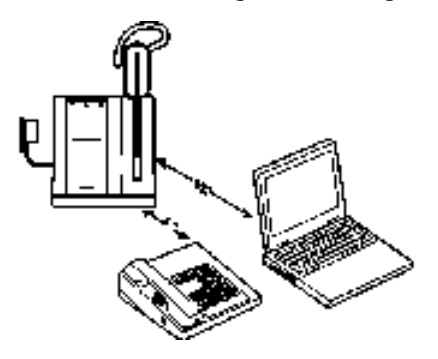

#### Audio-Streaming

Die Savi 700-Serie unterstützt Bluetooth A2DP-Audio-Streaming und die Wiedergabe von medienbasierten Audio-Inhalten auf allen Headsets der Savi 700-Serie. Gehen Sie wie folgt vor, um Medien zu streamen:

**1** Stellen Sie sicher, dass Ihr A2DP-kompatibles Mobiltelefon wie oben beschrieben mit der Savi-Basisstation gepaart ist.

- **2** Sie können nun damit beginnen, Medien von gewünschten Anwendungen auf Ihrem Mobiltelefon abzuspielen.
- **3** Während Sie das Headset tragen, drücken Sie die Mobiltelefon-Taste an der Basisstation, um Audiodateien über Ihr Headset abzuspielen.
- **4** Wenn sich die Medien nicht abspielen lassen, stellen Sie sicher, dass Sie "Savi 7xx" aus der Liste der verbundenen Bluetooth-Geräte ausgewählt haben.
- **5** Um die Wiedergabe der Medien zu stoppen, drücken Sie erneut die Mobiltelefon-Taste an der Basisstation.

### <span id="page-18-0"></span>Merkmale des Headsets

#### Headsets-Regler

Lesen Sie diesen Abschnitt, nachdem Sie Ihr Headset zusammengesetzt, die Software installiert und Ihre Telefone angeschlossen haben. Hier erfahren Sie mehr über die Funktionen des Headsets, die Bedienung und vieles mehr.

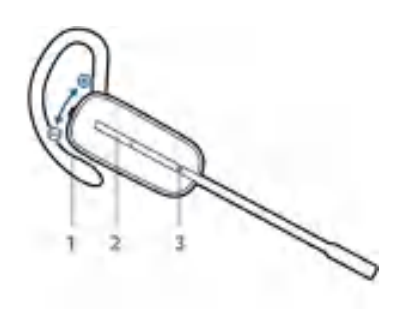

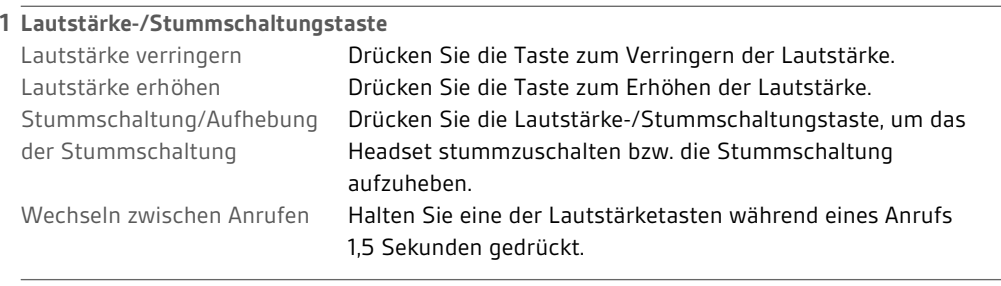

#### **2 Gesprächstaste**

Anruf tätigen, entgegennehmen, beenden Drücken Sie kurz auf die Gesprächstaste.

**3 Headset-LED** Blinkt bei Verwendung weiß

**VORSICHT** *Verwenden Sie zu Ihrer eigenen Sicherheit Kopfhörer/Headsets nicht über längere Zeit mit hoher Lautstärke. Dies kann zu Gehörschäden führen. Stellen Sie den Ton immer auf gemäßigte Lautstärke ein. Informationen zu Headsets und zum Schutz des Gehörs finden Sie unter*plantronics.com/healthandsafety*.*

#### **Lautstärkeregelung ausrichten**

Headsets der Savi 740/745-Serie werden standardmäßig zur Verwendung auf dem rechten Ohr ausgeliefert. Bei Verwendung auf dem linken Ohr ist die Lautstärkeregelung umgekehrt. Gehen Sie wie folgt vor, um die Lautstärkeregelung zur Verwendung auf dem linken Ohr einzurichten:

- **1** Setzen Sie das Headset in die Basisstation ein. Drücken Sie anschließend die Lautstärketaste in die gewünschte Richtung zum Erhöhen der Lautstärke.
- **2** Halten Sie die Taste 3 Sekunden gedrückt, bis die LED am Headset dreimal blinkt. Die Ausrichtung der Lautstärkeregelung wurde erfolgreich angepasst.

Bei eingesetztem und aufgeladenem Headset-Akkus ist das Headset automatisch eingeschaltet. Das Headset besitzt keinen eigenen Ein-/Ausschalter. Wenn Sie beabsichtigen, das Headset für längere Zeit nicht zu benutzen und es währenddessen nicht in die Ladestation zu legen, versetzen Sie das Headset in den Ruhezustand oder entfernen Sie den Akku. Headset-Akku

**Versetzen des Headsets in den Ruhezustand**

Das Versetzen des Headsets in den Ruhezustand mit einem vollständig geladenen Akku bietet eine Standby-Zeit von bis zu 50 Stunden.

- **1** Halten Sie die Gesprächstaste am Headset im Bereitschaftsmodus drei Sekunden lang gedrückt, bis es zweimal weiß blinkt.
- **2** Zum Beenden des Ruhezustands drücken Sie die Gesprächstaste erneut, bis das Headset zweimal weiß blinkt oder drei hohe Töne zu hören sind.

#### **Akkuspeicherdauer**

Wenn Sie einen vollständig aufgeladenen Akku aus dem Headset nehmen, bietet dieser unter normalen Bedingungen eine Akkuspeicherdauer von bis zu 75 Tagen.

#### **Sprechzeit**

Das vollständig aufgeladene Headset bietet bis zu 7 Stunden ununterbrochene Sprechzeit. Die Sprechzeit ist kürzer, wenn das Gerät im Breitbandmodus betrieben und/oder das Headset durchgängig in großer Entfernung von der Basisstation benutzt wird. Sie können den Akku mitten in einem Gespräch austauschen, ohne dadurch die Verbindung zu unterbrechen, solange Sie innerhalb von 5 Minuten wieder einen aufgeladenen Akku einlegen. Dies ermöglicht Ihnen eine unbegrenzte Sprechzeit.

#### **Stromverbrauch**

Sobald der Headset-Akku vollständig geladen ist, wird das Produkt in einen Standby-Modus mit Netzwerkverbindung versetzt. Wie schnell das Produkt in diesen Modus versetzt wird, hängt von der Ladedauer des Akkus ab. Im Standby-Modus mit Netzwerkverbindung verbraucht das Produkt 2,0 Watt.

Die Drahtlosnetzwerkports des Produkts sind per Design durchgehend aktiv.

#### **Ersetzen des Headsets-Akkus**

Der Zusatzakku für Ihr Headset befindet sich im Akkufach auf der Seite der Ladehalterung. Da der Akku Hot-Swap-fähig ist, können Sie innerhalb von fünf Minuten den Akku wechseln, ohne auch nur einen Anruf zu verpassen.

**1** Öffnen Sie die Abdeckung vom Akkufach auf der Seite der Ladehalterung und entfernen Sie den Akku.

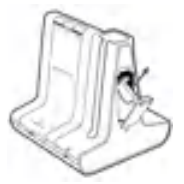

**2** Trennen Sie den Akku vom Headset.

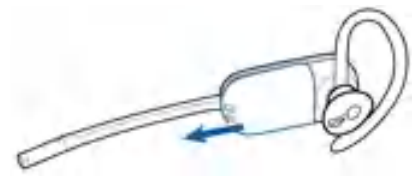

**3** Schieben Sie den aufgeladenen Akku in das Headset, bis Sie ein Klicken hören.

<span id="page-20-0"></span>**4** Laden Sie den verwendeten Akku auf, indem Sie ihn gegen den aus dem Akkufach austauschen und die Abdeckung schließen. Die Lade-LED des Zusatzakkus blinkt grün, bis der Akku aufgeladen ist, und leuchtet grün auf, wenn dieser vollständig aufgeladen ist.

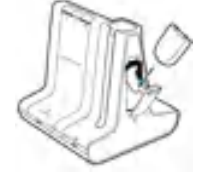

Akkustatus des Headsets

#### **Warnung bei niedrigem Akkustand**

Wenn Sie gerade telefonieren und der Headset-Akku fast leer ist, weist ein sich alle 15 Sekunden wiederholender tiefer Ton auf einen niedrigen Akkustand hin. Laden Sie das Headset umgehend auf oder tauschen Sie den leeren Akku gegen einen vollständig aufgeladenen Akku aus.

Wenn Sie gerade kein Gespräch führen, signalisieren drei tiefe Töne nach Drücken der Gesprächstaste einen kritischen Akkustand. Laden Sie das Headset umgehend auf oder tauschen Sie den leeren Akku gegen einen vollständig aufgeladenen Akku aus.

#### **Headset-Akkustatus**

Sie können den Akkustatus Ihres Headsets auf zwei Arten ermitteln.

#### Taskleistensymbol anzeigen

Wenn die Plantronics-Software installiert wurde, erscheint in Ihrer Taskleiste ein Headset-Symbol, das den Akkustatus angibt. Sie erhalten einen Warnhinweis bei einem kritischen Akkustatus Ihres Headsets.

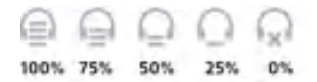

#### Verwenden der Basisstation

Wenn das System betriebsbereit ist, drücken Sie ein Mal kurz auf die Anmeldetaste der Basisstation, um den Akkustatus des Headsets zu überprüfen. Die LEDs der Computer-, Mobiltelefon- und Festnetztelefon-Tasten leuchten auf und geben den Akkustatus des Headsets an.

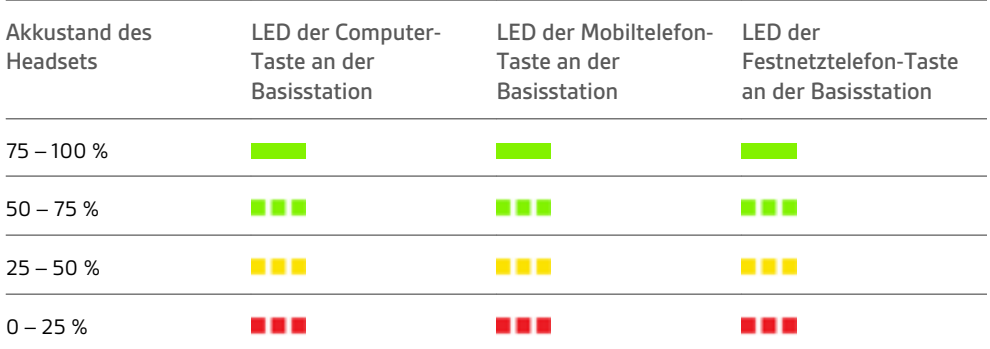

Stummschaltung des Headset beim Telefonieren drücken Sie die Lautstärketaste. , um einen Anruf stummzuschalten bzw. die Stummschaltung aufzuheben.

Ist die Stummschaltung aktiviert, leuchtet die Taste an der Basisstation rot und Sie hören drei hohe Töne (Sie können Ihren Gesprächspartner jedoch noch hören). Solange die Stummschaltung aktiv ist, werden diese Töne alle 60 Sekunden wiederholt. Wird die Stummschaltung deaktiviert, hören Sie drei tiefe Töne.

<span id="page-21-0"></span>Headset-Lautstärke anpassen Nehmen Sie eine Feinabstimmung der Headset-Lautstärke vor, indem Sie die Lautstärketaste zur Erhöhung der Lautstärke nach oben bzw. Verringerung der Lautstärke nach unten drücken, wenn Sie das Headset rechts tragen. Wenn Sie das Headset links tragen, machen Sie es umgekehrt: Drücken Sie die Lautstärketaste nach unten, um die Lautstärke zu erhöhen und nach oben, um sie zu verringern.

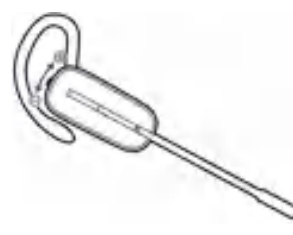

Über die Lautstärkeregler an der Basisstation lässt sich die allgemeine Lautstärke für das Festnetztelefon anpassen.

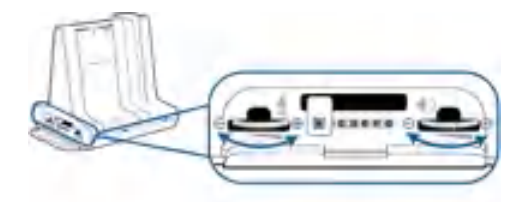

Nehmen Sie Lautstärkenanpassungen für den Computer über Ihre Softphone-Anwendungssteuerung oder über die Systemsteuerung für Audiogeräte Ihres Computers vor (siehe unten). Die Lautstärke für ein Mobiltelefon kann am Mobiltelefon selbst angepasst werden.

**HINWEIS** *Sie können auf die Systemsteuerung Ihres Systems zugreifen, indem Sie den Link auf der Registerkarte "Einstellungen" im Plantronics Control Panel öffnen.*

**Betriebssysteme Windows Vista und Windows 7**

Klicken Sie zum Einstellen der Lautstärke auf: Start > Einstellungen > Systemsteuerung > Sound > Wiedergabe. Klicken Sie auf "OK", um Ihre Änderung zu bestätigen.

**Windows XP-Betriebssystem**

Klicken Sie zum Einstellen der Lautstärke auf: Start > Einstellungen > Systemsteuerung > Sounds und Audiogeräte > Registerkarte "Audio" > Stimmwiedergabe. Klicken Sie auf "OK", um Ihre Änderungen zu bestätigen.

Headset-LED ein-/ausschalten Die Headset-LED blinkt, wenn Sie einen Anruf tätigen oder das Headset verwendet wird. Die LED kann ausgeschaltet werden.

Wenn Sie keinen Anruf tätigen, drücken Sie drei Sekunden lang auf die Taste zur Verringerung der Lautstärke am Headset, bis das Headset zwei Mal weiß blinkt, um die LED ein- oder auszuschalten.

<span id="page-22-0"></span>Wenn Sie beim Telefonieren den Empfangsbereich verlassen, hören Sie drei tiefe Töne. Sobald Sie wieder in Reichweite sind, ertönt ein mittelhoher Ton. Reichweitenwarnungstöne

> Wird der Empfangsbereich dauerhaft verlassen, werden alle laufenden Gespräche unterbrochen. Sobald Sie sich wieder innerhalb der Reichweite befinden, wird die Verbindung wieder hergestellt. Sollten Sie sich länger als 5 Minuten außerhalb der Reichweite aufhalten, wird das Gespräch automatisch beendet.

Wenn Sie nicht telefonieren, dabei den Empfangsbereich verlassen und die Gesprächstaste drücken, hören Sie einen einzelnen Ton sowie drei tiefe Töne, die anzeigen, dass keine Verbindung hergestellt werden konnte.

### <span id="page-23-0"></span>Funktionen der Basisstation

In diesem Abschnitt werden die Basisstation, die dazugehörigen Tasten und deren Funktionen beschrieben.

Tasten an der Basisstation

#### **Grundlagen**

Wenn Sie eine Taste an der Basisstation drücken, öffnen Sie eine Telefonleitung/einen Audiokanal. Je nach Situation hören Sie möglicherweise vor dem Wählen einer Rufnummer kein Freizeichen. Über die Tasten an der Basisstation können Sie zwischen Telefonleitungen/Audiokanälen wechseln.

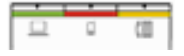

**Standardmäßig eingestellte Ausgangsleitung ändern** Diese Funktion legt die bevorzugte Ausgangsleitung fest, die genutzt wird, wenn alle Leitungen betriebsbereit sind und die Headset-Gesprächstaste gedrückt wird.

Während das System im Leerlauf ist, können Sie Ihre bevorzugte Ausgangsleitung ändern, indem Sie die gewünschte Ausgangstaste an der Basisstation gedrückt halten, bis sie vier Mal grün blinkt.

Die standardmäßige Ausgangsleitung kann auch über Plantronics Hub geändert werden: Start > Programme > Plantronics > Plantronics Hub > Settings (Einstellungen) > General (Allgemein) > Default Phone Line (Standard-Telefonleitung).

Anmeldetaste an der Basisstation Das zusammen mit der Basisstation gelieferte Headset ist bei der Basisstation angemeldet (mit dieser verbunden). Wenn Sie jedoch ein neues Headset verwenden möchten oder die Anmeldung Ihres aktuellen Headsets erneut vornehmen müssen (Anmeldetaste an der Basisstation leuchtet rot), können die beiden Geräte mithilfe folgender Methoden miteinander verbunden werden.

Die Anmeldetaste ist der silberfarbene Rand mit vier Punkten an der Vorderseite der Basisstation.

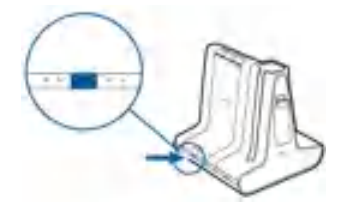

**Automatische sichere Anmeldung**

Wenn das System betriebsbereit ist, wird ein neues Headset durch Einsetzen automatisch an der Basisstation angemeldet und dadurch zum Haupt-Headset. Die Anmelde-LED an der Basisstation blinkt während der Anmeldung grün/rot und wird grün, sobald die neue Anmeldung erfolgt ist.

#### **Manuelle sichere Anmeldung**

Drücken Sie, wenn das System betriebsbereit und das Headset nicht eingesetzt ist, zwei Mal auf die Anmeldetaste an der Basisstation. Die Leuchtanzeige zur Anmeldung blinkt daraufhin rot und grün. Leuchtet die Leuchtanzeige zur Anmeldung ausschließlich grün, sind Headset und Basisstation miteinander verbunden.

**Manuelle Over-the-Air-Anmeldung**

**1** Drücken Sie, wenn das System betriebsbereit und das Headset nicht eingesetzt ist, zwei Mal auf die Anmeldetaste an der Basisstation. Die Leuchtanzeige zur Anmeldung blinkt grün und rot.

**2** Drücken Sie die Taste zum Erhöhen der Lautstärke am Headset drei Sekunden lang, bis die Headset-LED weiß leuchtet. Leuchtet die Leuchtanzeige zur Anmeldung ausschließlich grün, sind Headset und Basisstation miteinander verbunden.

**HINWEIS** *Wenn die Anmelde-LED an der Basisstation rot aufleuchtet, nachdem Sie rot-grün geblinkt hat, ist die Anmeldung fehlgeschlagen und muss wiederholt werden.*

#### **Anmeldung beenden**

Befindet sich die Basisstation im Anmeldemodus und Sie möchten die Suche nach einem Headset beenden, drücken Sie die Taste zur Anmeldung einfach erneut. Die Leuchtanzeige zur Anmeldung leuchtet vier Sekunden lang rot und geht danach wieder in den vorherigen Status zurück.

#### **Anmeldung und Sicherheitsstufen**

Ihr Headsetsystem der Savi 700-Serie (v28 oder höher) entspricht den Enhanced-Security-Empfehlungen des DECT-Forums. Enhanced-Security-Produkte tragen auf der Basisstation das Sicherheitslogo des DECT-Forums.

Sowohl Ihr Headset als auch Ihre Headset-Basisstation sind mit älteren Headset-Basisstationen und Headsets (d. h. niedriger als v28) kompatibel, die ältere DECT-Versionen unterstützen. Im Folgenden finden Sie hilfreiche Informationen zum gemeinsamen Einsatz von Enhanced-Security- und älteren DECT-Komponenten.

Wenn Ihr Enhanced-Security-Headset oder Ihre Enhanced-Security-Headset-Basisstation bei einem älteren Headset oder einer älteren Headset-Basisstationen angemeldet werden, bedeutet dies, dass das Sicherheitsniveau bei sämtlichen Anrufen auf das der älteren Komponenten gesetzt wird. Dies liegt daran, dass ältere Systemkomponenten Enhanced Security nicht unterstützen.

Der Anmeldungsprozess für ein Enhanced-Security-Headset bei einer älteren Basisstation (oder umgekehrt) vollzieht sich wie oben angegeben. Allerdings gibt das System spezielle Alarme aus, die Sie darüber informieren, dass von Enhanced Security zur älteren Sicherheitsversion gewechselt wird.

**Bei der Anmeldung eines älteren Headsets an eine Enhanced-Security-Basisstation:**

• Die Anmelde-LED (unten links) blinkt 3-mal GRÜN und anschließend 2-mal GELB. Diese Blinkfolge wiederholt sich 2-mal.

**Bei der Anmeldung eines Enhanced-Security-Headsets an eine ältere Basisstation:**

- Das Enhanced-Security-Headset gibt zur Warnung ein [akustisches Signal](http://www.plantronics.com/security-tone) aus.
- Die einfarbige LED auf dem Headset blinkt zuerst 3-mal, dann 2-mal. Diese Blinkfolge wiederholt sich 2-mal.

#### **Over-the-Air-Anmeldung deaktivieren**

Das Savi-System wird mit eingeschalteter Over-the-Air-Anmeldung ausgeliefert. Bei Schichtbetrieb sollten Sie diesen Anmeldemodus eventuell deaktivieren. Sie können die Overthe-Air-Anmeldung mithilfe der Anmeldetaste an der Basisstation oder über Plantronics Hub aktivieren/deaktivieren.

Halten Sie, während das System betriebsbereit ist, die Anmeldetaste und die PC-Telefontaste gleichzeitig gedrückt, bis die LED der PC-Telefontaste blinkt. Sie blinkt 4 Sekunden rot, wenn die Over-the-Air-Anmeldung deaktiviert wurde und 4 Sekunden grün, wenn die Funktion aktiviert wurde.

<span id="page-25-0"></span>Die Over-the-Air-Anmeldung lässt sich auch über Plantronics Hub aktivieren/deaktivieren. Klicken Sie dazu auf Start > Programme > Plantronics > Plantronics Hub > Settings (Einstellungen) > Wireless (Schnurlos) > Over-the-Air-Subscription (Over-the-Air-Anmeldung).

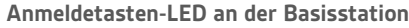

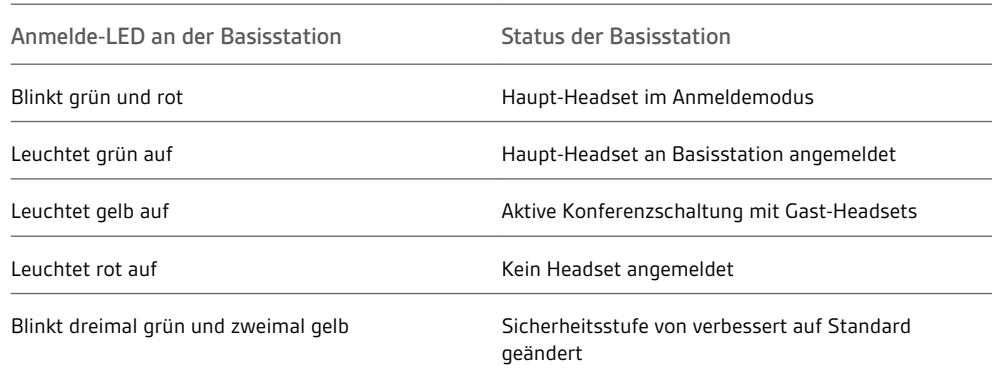

#### **Reichweite festlegen**

Durch die Änderung der Reichweite kann die Klangqualität mit dem PC und Festnetztelefon erhöht, die Anzahl möglicher Telefonate erhöht oder die Reichweite der Nutzer eingeschränkt werden.

Sie können die Reichweite über die Taste zur Anmeldung an der Basisstation ändern. Wenn das System betriebsbereit ist, drücken Sie drei Sekunden lang die Anmelde- und die Festnetztelefontaste. Die Festnetztelefon-Taste blinkt grün (große Reichweite). Wenn die Anmeldetaste erneut drei Sekunden lang gedrückt wird, blinkt die Festnetztelefon-Taste gelb (mittlere Reichweite). Wenn die Anmeldetaste erneut drei Sekunden lang gedrückt wird, blinkt die Festnetztelefon-Taste rot (geringe Reichweite).

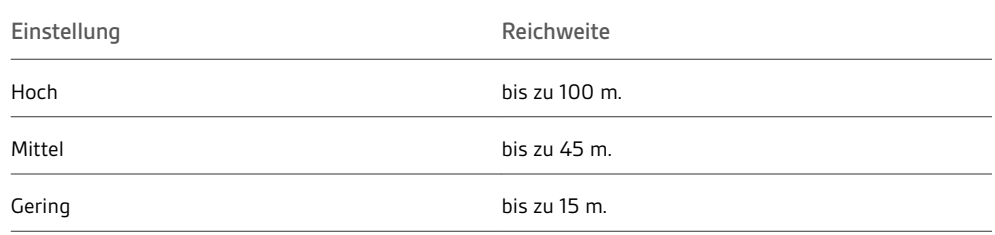

Sie können die Reichweite auch über die Plantronics Hub-Software festlegen. Klicken Sie dazu auf Start > Programme > Plantronics > Plantronics Hub > Settings (Einstellungen) > Wireless (Schnurlos) > Range (Reichweite).

Bluetooth

Ein-/Ausschalttaste

**Automatische Verbindungsfunktion**

Nachdem Sie Ihr Mobiltelefon mit der Basisstation gepaart und verbunden haben, stellt die Basisstation automatisch eine Verbindung mit dem Mobiltelefon her, wenn Sie sich in der Reichweite der Basisstation befinden.

Sie können die Verbindung zwischen Ihrem Mobiltelefon und der Basisstation manuell unterbrechen, indem Sie kurz auf die Bluetooth Ein-/Ausschalttaste an der Basisstation drücken, wenn diese blau aufleuchtet. Falls Sie dies tun, müssen Sie jedoch wieder manuell eine Verbindung mit Ihrem Mobiltelefon herstellen, indem Sie noch einmal die Bluetooth-Taste an der Basisstation drücken. Erst dann ist die automatische Verbindungsfunktion wieder aktiv.

Sie können diese Funktion über Plantronics Hub folgendermaßen anpassen: Start > Programme > Plantronics > Plantronics Hub > Settings (Einstellungen) > Wireless (Schnurlos) > Auto Connect to Mobile Phone (Automatische Verbindung zu Mobiltelefon).

### <span id="page-27-0"></span>Tägliche Benutzung

Eingehende Anrufe

#### **Anruf entgegennehmen**

Am einfachsten nehmen Sie einen eingehenden Anruf auf dem Festnetztelefon, Mobiltelefon oder Computer entgegen, indem Sie im Fall eines Anrufs die Gesprächstaste am Headset drücken.

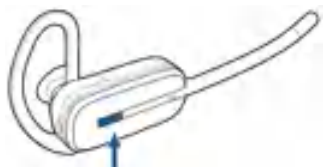

Sie können einen eingehenden Anruf auch annehmen, indem Sie an der Basisstation die Taste für die Leitung, auf der der Anruf eingeht, drücken.

**HINWEIS** *Wenn Sie keine Anrufsfernsteuerung durch einen Lifter (HL10) oder durch ein Kabel (EHS) haben, nehmen Sie vor jedem Anruf den Telefonhörer aus der Halterung.*

**HINWEIS** *Die Fähigkeit zur Gesprächsannahme/-beendingung im Fernverfahren ist eine Software-Funktion und abhängig von einem kompatiblen Softphone. Falls Sie die Software nicht installieren oder über kein kompatibles Softphone verfügen, müssen Sie zuerst die Gesprächstaste am Headset drücken und den Anruf anschließend mit der Softphone-Anwendung annehmen. Weitere Informationen finden Sie unter www.plantronics.com/software.*

**Einen zweiten Anruf mit dem Headset entgegennehmen**

Wenn Sie gerade telefonieren und einen zweiten Anruf von einem der anderen Geräte erhalten, können Sie zu dem zweiten Anruf wechseln (Anruf entgegennehmen), indem Sie eine der Lautstärkentasten 1,5 Sekunden gedrückt halten. Dadurch wird der erste Anruf auf Halten gesetzt und der eingehende Anruf entgegengenommen.

Sie können zwischen mehreren über den PC eingehenden Anrufen am Headset wechseln. Auf dem Mobil- oder Festnetztelefon wird jedoch nur ein Anruf unterstützt. Mehrere Anrufe auf dem Festnetz- oder Mobiltelefon müssen an den Geräten selbst verwaltet werden.

#### **Anrufe annehmen, während Musik oder Audio abgespielt wird**

Um einen eingehenden Anruf entgegenzunehmen, während Musik oder Audio wiedergegeben werden, drücken Sie die Gesprächstaste am Headset (oder die Computer-Taste auf der Basisstation). Nach dem Beenden des Anrufs muss der Media Player gegebenenfalls neu gestartet werden.

Falls Plantronics Software installiert ist und läuft, profitieren Sie möglicherweise von einem optimierten Verhalten: Wenn Sie auf einem unterstützen Media Player Musik (oder Audio) wiedergeben und ein Anruf eingeht, stoppt die Basisstation die Musik, wenn Sie den Anruf annehmen und gibt die Musik erneut wieder, sobald der Anruf beendet ist. Das Verhalten des Media Players bei eingehenden Anrufen kann in der Registerkarte "Settings" (Einstellungen) unter "Softphone of Plantronics Hub software" (Softphone mit Plantronics Hub-Software) definiert werden.

**Anruf mit dem Mobiltelefon annehmen**

Wenn Sie einen eingehenden Anruf auf Ihrem Mobiltelefon mithilfe der Gesprächsannahmetaste am Mobiltelefon entgegennehmen, verbleibt das Audiosignal auf dem Telefon. Wenn Sie einen eingehenden Anruf über das Headset oder die Basisstation annehmen, wird das Audiosignal an das Headset übertragen.

**Anruf vom Mobiltelefon ablehnen**

Wenn Sie einen eingehenden Anruf auf Ihrem Mobiltelefon erhalten, blinkt die Mobiltelefon-Taste an der Basisstation grün.

Um den Anruf abzulehnen, halten Sie die Mobiltelefon-Taste an der Basisstation 3 Sekunden gedrückt.

<span id="page-28-0"></span>Ausgehende Anrufe

**Festnetztelefonanruf tätigen**

**1** Wenn Sie das Headset tragen, drücken Sie kurz die Festnetztaste an der Basisstation.

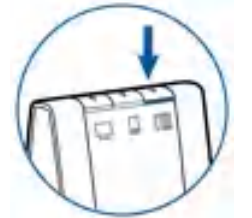

**HINWEIS** *Wenn Sie keine Anrufsfernsteuerung durch einen Lifter (HL10) oder durch ein Kabel (EHS) haben, nehmen Sie vor jedem Anruf den Telefonhörer aus der Halterung.*

- **2** Wählen Sie mit Ihrem Festnetztelefon.
- **3** Drücken Sie, um den Anruf zu beenden, auf die Gesprächstaste am Headset und legen Sie anschließend den Hörer auf.

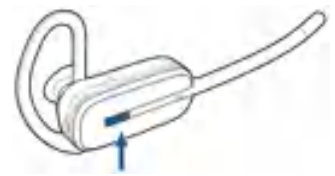

Sie können auch einen ausgehenden Anruf tätigen, indem Sie die Gesprächstaste am Headset drücken und dann vom Festnetztelefon aus wählen, falls es sich beim Festnetztelefon um die Standardleitung handelt.

**Anruf mit einem Mobiltelefon tätigen**

**1** Drücken Sie kurz die Mobiltelefon-Taste an der Basisstation, während Sie das Headset tragen.

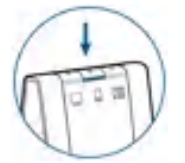

**HINWEIS** *Wenn Sie einen Aufruf mit einem Mobiltelefon tätigen, ohne vorher die Mobiltelefon-Taste an der Basisstation gedrückt zu haben, verbleibt das Audiosignal auf dem Mobiltelefon. Wenn Sie das Audiosignal auf Ihr Headset übertragen möchten, drücken Sie kurz die Mobiltelefon-Taste an der Basisstation.*

- **2** Tätigen Sie einen Anruf mit Ihrem Mobiltelefon.
- **3** Beenden Sie den Anruf, indem Sie die Gesprächstaste am Headset drücken.

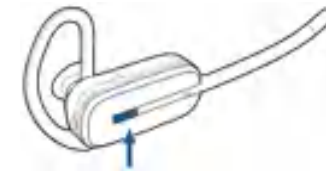

#### Freihändiges Wählen

Installieren Sie die Plantronics-Software, um freihändiges Wählen zu aktivieren. Gehen Sie nach der Installation auf Start > Programme > Plantronics > Plantronics Hub > Settings (Einstellungen) > Wireless (Schnurlos) und aktivieren Sie "Initiate Mobile voice commands" (Sprachbefehle für Mobiltelefone ausführen). Um freihändig zu wählen, tätigen Sie den Mobiltelefonanruf von der

<span id="page-29-0"></span>Basisstation aus, indem Sie die Mobiltelefon-Taste an der Basisstation drücken. Sie werden von Ihrem Mobiltelefon aufgefordert, einen Sprachbefehl einzugeben. Sie können auch eine Telefonnummer auf Ihrem Mobiltelefon wählen und danach die Mobiltelefon-Taste an der Basisstation drücken, um das Audio an das Headset zu übergeben.

**Softphone-Anruf tätigen**

**1** Drücken Sie kurz die Computer-Taste an der Basisstation, während Sie das Headset tragen.

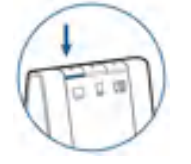

- **2** Tätigen Sie einen Anruf von Ihrem Computer-Softphone.
- **3** Beenden Sie den Anruf, indem Sie die Gesprächstaste am Headset drücken.

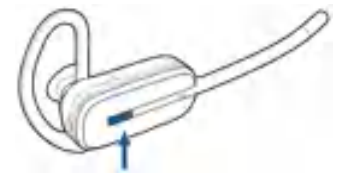

#### Softphone-Kompatibilität

Die Anrufsteuerung vom Headset aus ist mit kompatiblen Softphones ohne zusätzliche Schritte durch den Benutzer möglich, außer bei Skype™. Eine Liste kompatibler Softphones finden Sie unter plantronics.com/us/support/software-downloads/ . Folgen Sie den Schritten unten, um Skype zu nutzen.

Sie erhalten während der Installation von Plantronics Software eine Meldung von Skype, die Sie darüber informiert, dass PlantronicsURE.exe versucht, auf Skype zuzugreifen. Wählen Sie "Zugriff erlauben", um eine Verbindung herzustellen.

**HINWEIS** *Sie können den Skype-Verbindungsstatus Ihres Headsets auch überprüfen, indem Sie in Skype die Einstellung unter "Extras" > "Optionen" > "Erweitert" > "Erweiterte Einstellungen" > "Zugriff anderer Programme" überprüfen.*

- Multi-Telefon-Status (Multi-Phone Status, MPS) wird von Microsoft Lync/Office Communicator und Skype unterstützt. Wenn über Ihr Festnetz- oder Mobiltelefon, das mit einem Plantronics Bluetooth-Headset gepaart ist, ein Anruf getätigt oder entgegengenommen wird, wird Ihr Anwesenheitsstatus in Microsoft Lync/Office Communicator und Skype automatisch aktualisiert und auf beschäftigt gesetzt. Wenn das Gespräch beendet ist, wird Ihr Anwesenheitsstatus auf die vorhergehende Einstellung zurückgesetzt. Multi-Telefon-Status
	- Wenn Sie einen eingehenden Anruf auf Ihrem Mobiltelefon mithilfe der Gesprächsannahmetaste am Mobiltelefon entgegennehmen, verbleibt das Audiosignal auf dem Telefon. Wenn Sie einen eingehenden Anruf über das Headset oder die Basisstation annehmen, wird das Audiosignal an das Headset übertragen. Mobiltelefon und Headset-Audio

Wenn sich das Audiosignal des Mobiltelefons auf dem Mobiltelefon befindet, können Sie es auf das Headset übertragen, indem Sie kurz auf die Mobiltelefon-Taste an der Basisstation drücken, wenn die LED aus ist. Um das Audiosignal des Mobiltelefons vom Headset wieder auf das Mobiltelefon zu übertragen, halten Sie die Mobiltelefon-Taste an der Basisstation drei Sekunden lang gedrückt, bis die grün aufleuchtende LED ausgeht. Das Audiosignal wird dadurch wieder an das Mobiltelefon übertragen.

<span id="page-30-0"></span>Audio zweier beliebiger Leitungen oder Kanäle verbinden

Konferenzen mit bis zu drei zusätzlichen Headsets Sie können das Audio von zwei beliebigen Geräten verbinden, indem Sie zwei der drei Tasten an der Basisstation gedrückt halten, bis die LEDs grün aufleuchten. Diese Funktion kann für eine Mini-Telefonkonferenz genutzt werden.

Während Sie telefonieren, können Sie der Basisstation bis zu drei zusätzliche Headsets hinzufügen, um Konferenzanrufe zu tätigen.

**Konferenzschaltungen beitreten**

- **1** Setzen Sie, während die Basisstation über eine aktive Verbindung verfügt, das Gast-Headset in die Ladestation des Hauptbenutzers (dadurch wird das Headset mit der Basisstation verbunden). Sobald die Leuchtanzeige zur Anmeldung an der Basisstation aufhört, grün-gelb zu blinken und gelb bleibt, hört der Benutzer des Haupt-Headsets einen Ton, der anzeigt, dass ein Gast der Konferenzschaltung beitreten möchte.
- **2** Drücken Sie innerhalb von zehn Sekunden die Gesprächstaste am Haupt-Headset, um das Gast-Headset anzunehmen. Andernfalls wird die Anfrage auf einen Beitritt zur Konferenz abgelehnt und der Gast hört einen Fehlerton in seinem Headset. **HINWEIS** *Um ein Gast-Headset zu verbinden, das nicht dem Modell des Haupt-Headsets entspricht, drücken Sie kurz die Anmeldetaste an der Basisstation, während die Basisstation über eine aktive Verbindung verfügt. Drücken Sie danach so lange die Taste zur Erhöhung der Lautstärke am Gast-Headset bis die Statusanzeige aufleuchtet. Sobald die Anmelde-LED an der Basisstation aufhört grüngelb zu blinken und gelb bleibt, ertönt die Anfrage auf einen Beitritt im Haupt-Headset und der*

*Hauptbenutzer muss die Gesprächstaste innerhalb von zehn Sekunden drücken, um den Gast anzunehmen.*

**Konferenzschaltung beenden**

Gast-Headsets können an mehreren Konferenzschaltungen als Gäste teilnehmen.

Drücken Sie zum Entfernen eines Gast-Headsets die Anruftaste des Gast-Headsets oder schließen Sie das Headset des Hauptbenutzers an die Ladestation an. Im Haupt-Headset ertönt immer dann ein einzelner Ton, wenn einer der Gäste die Konferenzschaltung verlässt.

**Gast-Headsets anzeigen**

Beim Hinzufügen eines zusätzlichen Headsets zur Basisstation erscheint in der Anzeige des Plantronics Hub ein weiteres Headset-Symbol, das je nach Anzahl der angemeldeten Headsets die Zahl 1 bis 3 aufweist. Das erste Headset ist das Headset des Hauptbenutzers. Die Zahl im nächsten Headset gibt die Anzahl der Gäste-Headsets an, die an der Basisstation angemeldet sind. Das folgende Beispiel zeigt ein Haupt-Headset mit 2 Gast-Headsets in einer Konferenzschaltung.

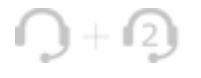

Konferenzen mit zusätzlichen Headsets/Sicherheitsstuf en

Ihr Headsetsystem der Savi 700-Serie (v28 oder höher) entspricht den Enhanced-Security-Empfehlungen des DECT-Forums. Enhanced-Security-Produkte tragen auf der Basisstation das Sicherheitslogo des DECT-Forums.

Sowohl Ihr Headset als auch Ihre Headset-Basisstation sind mit älteren Headset-Basisstationen und Headsets (d. h. niedriger als v28) kompatibel, die ältere DECT-Versionen unterstützen. Im Folgenden finden Sie hilfreiche Informationen zum gemeinsamen Einsatz von Enhanced-Security- und älteren DECT-Komponenten.

Wenn Ihr Enhanced-Security-Headset oder Ihre Enhanced-Security-Headset-Basisstation in einer Konferenz zusammen mit älteren Headsets oder Headset-Basisstationen verwendet

werden, bedeutet dies, dass das Sicherheitsniveau bei sämtlichen Anrufen auf das der älteren DECT-Version gesetzt wird. Dies liegt daran, dass ältere Systemkomponenten Enhanced Security nicht unterstützen.

Der Anmeldungsprozess für ein Enhanced-Security-Headset bei einer älteren Basisstation (oder umgekehrt) vollzieht sich wie oben angegeben. Allerdings gibt das System spezielle Alarme aus, die Sie darüber informieren, dass von Enhanced Security zur älteren Sicherheitsversion gewechselt wird.

**Bei der Anmeldung eines älteren Headsets an eine Enhanced-Security-Basisstation:**

• Die Anmelde-LED (unten links) blinkt 3-mal GRÜN und anschließend 2-mal GELB. Diese Blinkfolge wiederholt sich 2-mal.

**Bei der Anmeldung eines Enhanced-Security-Headsets an eine ältere Basisstation:**

- Das Enhanced-Security-Headset gibt zur Sicherheitswarnung ein akustisches Signal [aus.](http://www.plantronics.com/security-tone)
- Die einfarbige LED auf dem Headset blinkt zuerst 3-mal, dann 2-mal. Diese Blinkfolge wiederholt sich 2-mal.

### <span id="page-32-0"></span>Advanced Use

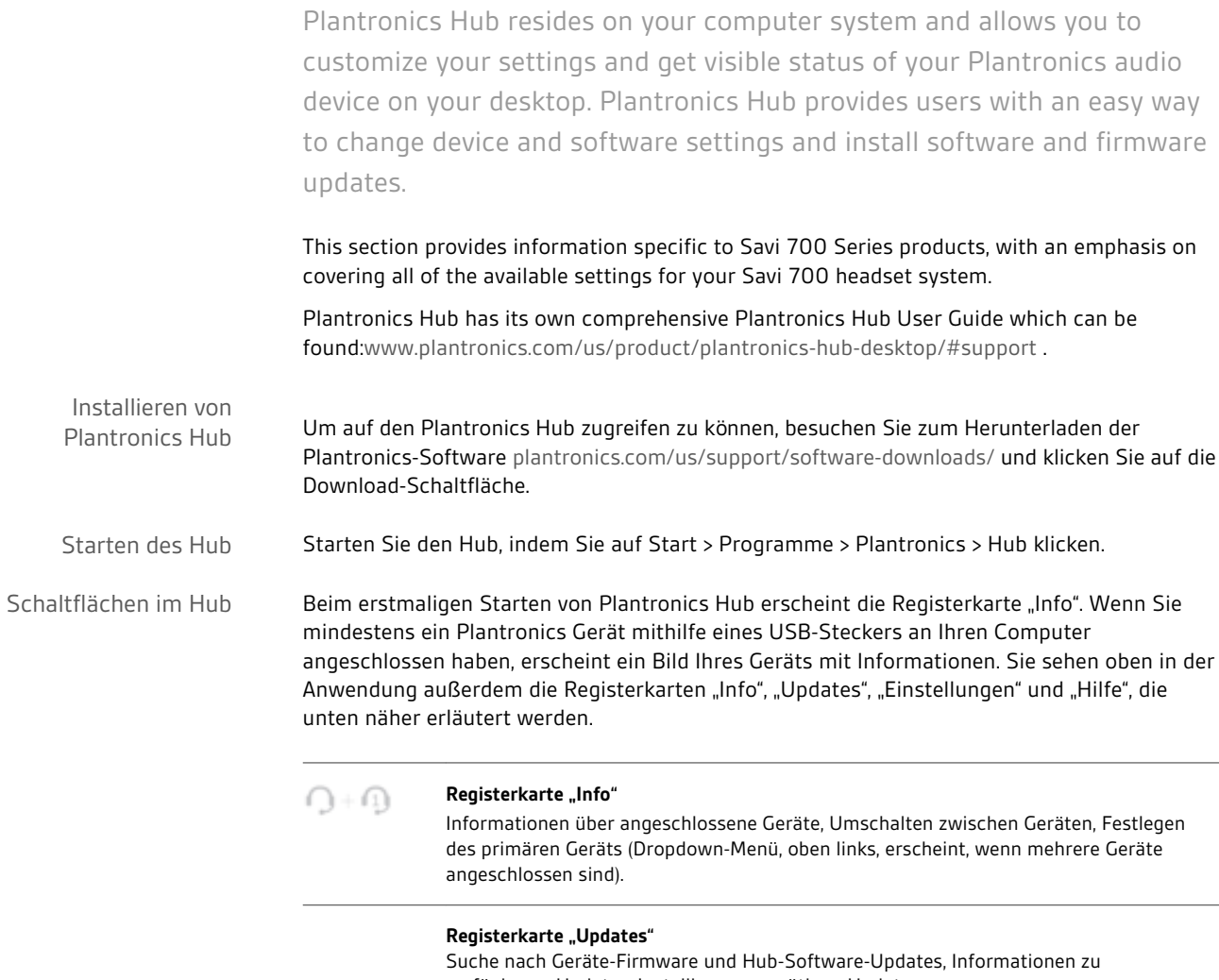

verfügbaren Updates, Installieren von nötigen Updates

#### **Registerkarte "Einstellungen"**

Konfigurieren Sie die verfügbaren Einstellungen für Ihr Gerät, Hub-Software

#### **Registerkarte "Hilfe"**

Support, Kontakt, Informationen zur Fehlerbehebung und Ressourcen

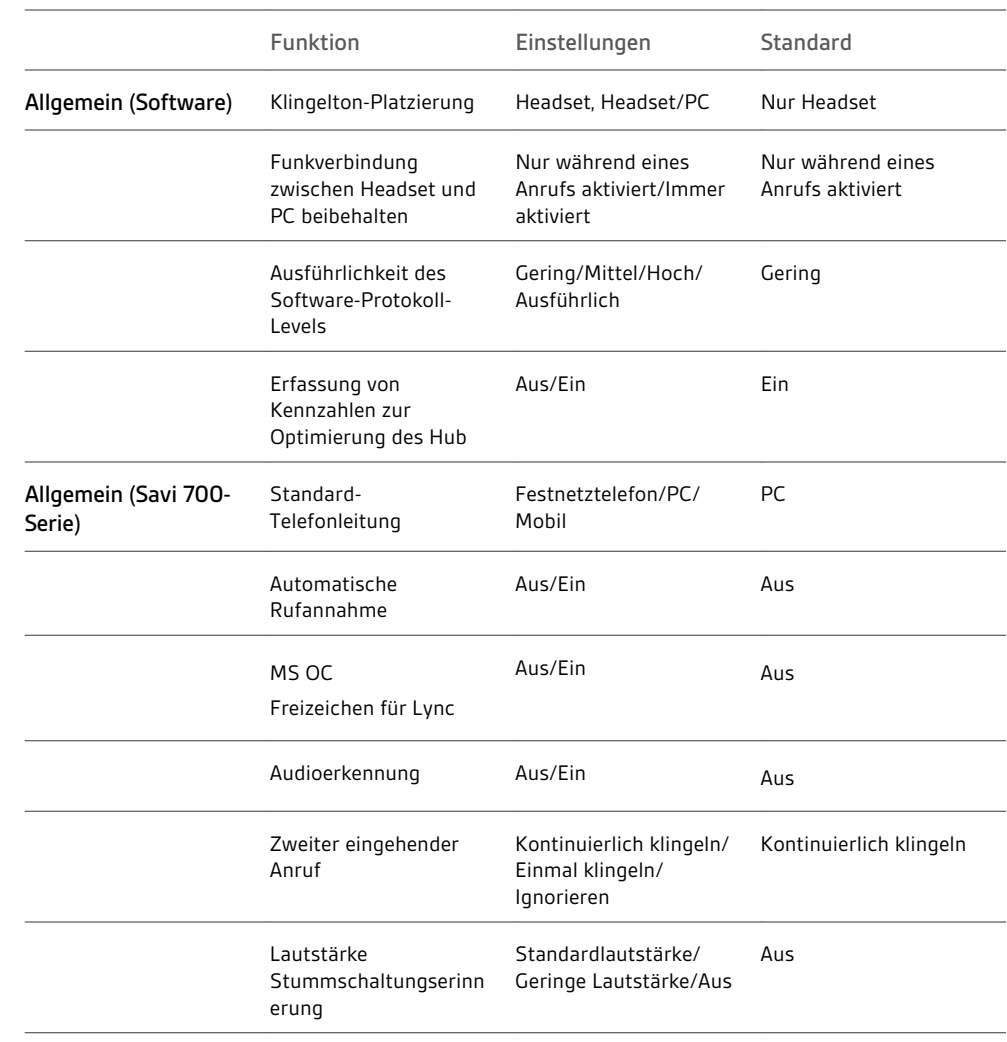

### <span id="page-33-0"></span>Hub-Einstellungsoptionen

#### **Klingelton-Platzierung**

Diese Funktion bietet Ihnen die Möglichkeit, den PC-Klingelton sowohl über das Headset als auch über den PC-Lautsprecher wiederzugeben.

Wenn diese Funktion aktiviert ist, wird der PC-Klingelton sowohl über das Headset als auch über den PC-Lautsprecher wiedergegeben.

Wenn diese Funktion deaktiviert ist, wird der PC-Klingelton entweder über das Headset oder über den PC-Lautsprecher wiedergegeben, abhängig von den Audio-Einstellungen des PCs.

#### **Verbindung zwischen Headset und PC beibehalten**

Diese Funktion sorgt dafür, dass die Audioverbindung zum PC auch nach Gesprächsende aktiviert bleibt. Dadurch ist ein Wiederherstellen der Audioverbindung beim Wechseln zwischen PC-Audioanwendungen nicht mehr nötig.

#### **Ausführlichkeit des Software-Protokoll-Levels**

Bestimmen Sie, wie viele Einzelheiten in den Protokolldateien gespeichert werden.

#### **Erfassung von Kennzahlen zur Optimierung des Hub**

Die Aktivierung dieser Funktion erlaubt es Plantronics, Daten über die Nutzung von Funktionen zu sammeln. Plantronics wird diese Informationen nur zur Verbesserung der Qualität zukünftiger Software- und Hardware-Produkte verwenden.

#### **Standard-Telefonleitung für ausgehende Anrufe**

Stellen Sie ein, welche Leitung für ausgehende Anrufe bevorzugt werden soll, wenn Sie die Gesprächstaste am Headset drücken. Informationen zum Ändern der standardmäßig eingestellten Ausgangsleitung an der Basisstation finden Sie unter "Standardmäßig eingestellte Ausgangsleitung ändern".

#### **Automatische Anrufannahme**

Wenn diese Funktion aktiviert ist, nimmt Ihr Headset automatisch einen Anruf entgegen, sobald es aus der Ladestation genommen wird.

#### **Freizeichen für Microsoft Office Communicator/Lync**

Über diese Funktion werden Sprachbefehle für Mobiltelefone deaktiviert/aktiviert, wodurch das freihändige Wählen mit dem Mobiltelefon ermöglicht wird. Wenn diese Funktion aktiviert ist, werden Sie nach dem Drücken der Mobiltelefon-Taste an der Basisstation zum Tätigen eines Anrufs von Ihrem Mobiltelefon aufgefordert, Sprachbefehle einzugeben. Für die Nutzung dieser Funktion muss Ihr Mobiltelefon Sprachbefehle unterstützen.

Wenn diese Funktion gewählt wird und eine Funkverbindung zum PC hergestellt wird, geht Microsoft Office Communicator/Lync davon aus, dass der Benutzer einen VoIP-Anruf tätigen möchte und ein Freizeichen ertönt.

Wenn diese Funktion deaktiviert wird, ertönt kein Freizeichen, wenn eine Funkverbindung zum PC hergestellt wird.

#### **Audioerkennung**

Die Audioerkennung ist eine spezielle Funktion, die von schnurlosen Plantronics Geräten unterstützt wird. Sobald der USB-Anschluss ein Audiosignal empfängt, wird automatisch eine Funkverbindung zwischen der Basisstation und dem schnurlosen Headset aufgebaut, ohne dass der Nutzer die Gesprächstaste betätigen muss. Wenn die Funktion "Configure Lync Dial Tone" (Freizeichen für Lync konfigurieren) aktiviert ist, wird beim Betätigen der Gesprächstaste ein Freizeichen für Lync ausgegeben – in der Annahme, dass der Nutzer einen Softphone-Anruf tätigen möchte. Der Nutzer drückt die Gesprächstaste jedoch auch, um beispielsweise Musik von einem PC zu hören - dann möchte er kein Freizeichen hören. Wenn die Funktion "Audio Sensing" (Audioerkennung) aktiviert ist, wird in diesem Fall automatisch eine Funkverbindung hergestellt, sobald am USB-Anschluss eine PC-Audioquelle erkannt wird, damit der Nutzer nicht jedes Mal die Gesprächstaste drücken muss.

#### **Zweiter eingehender Anruf**

Diese Funktion erlaubt es, das Klingelverhalten für einen zweiten Anruf zu steuern, der während eines Telefonats eingeht. Sie können zwischen den Optionen *"Ring Continuously" (Kontinuierlich klingen*, bis eine Antwort erfolgt – Standard), *"Ring Once"* (Einmaliges Klingen und dann Stille, bis eine Antwort erfolgt) und – wenn Sie den Anruf vollständig ignorieren möchten – *"Ignore Ring"* (Klingeln ignorieren) wählen.

#### **Lautstärke Stummschaltungserinnerung**

Regelt die Lautstärke des Signals, welches Sie daran erinnert, dass Ihr Mikrofon stumm geschaltet ist, bzw. dass die Stummschaltung aufgehoben werden muss.

<span id="page-35-0"></span>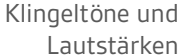

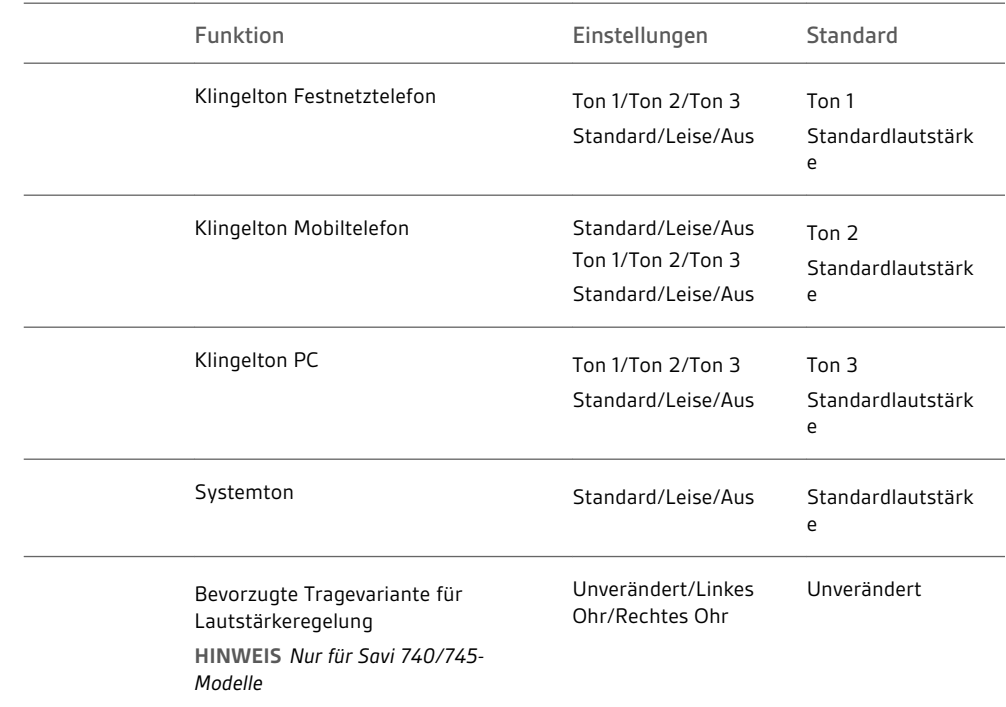

#### **Klingelton Festnetztelefon**

Wählen Sie die Klingeltöne und Lautstärken, die wiedergegeben werden, wenn Ihr Festnetztelefon klingelt.

#### **Klingelton Mobiltelefon**

Wählen Sie die Klingeltöne und Lautstärken, die wiedergegeben werden, wenn Ihr Mobiltelefon klingelt.

#### **Klingelton PC**

Wählen Sie die Klingeltöne und Lautstärken, die wiedergegeben werden, wenn Ihr PC-Softphone klingelt.

#### **Systemton**

Stellt die Lautstärke für die Systemtöne Ihres Computers ein.

### **Bevorzugte Tragevariante (nur für Savi 740/745)**

Die Lautstärkeregelung erfolgt beim Tragen auf dem rechten Ohr durch Anpassung nach oben (lauter) und unten (leiser). Beim Tragen auf dem linken Ohr wird die Lautstärke in entgegengesetzter Richtung geregelt. Diese Einstellung erlaubt es, die Richtung der Lautstärkeregelung für das Tragen auf dem linken Ohr umzukehren.

<span id="page-36-0"></span>Softphones und Media Player

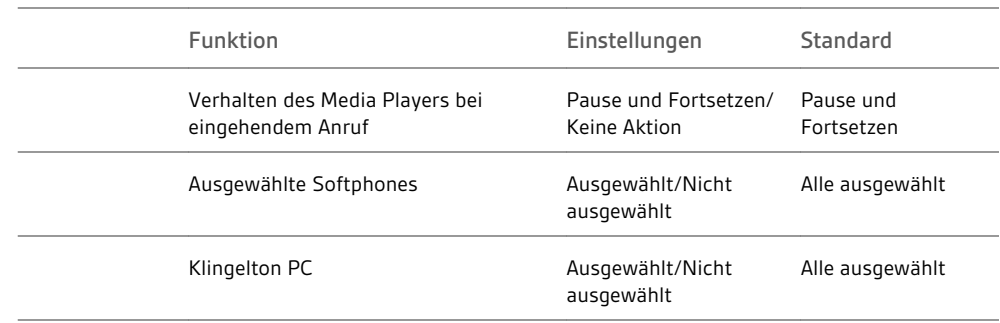

#### **Verhalten des MediaPlayers bei eingehendem Anruf**

Definiert, welche Aktion Ihr Media Player ausführt, wenn bei Medienwiedergabe ein Anruf eingeht.

#### **Ausgewählte Softphones**

Definiert, für welche Softphones die Interoperabilität mit dem Hub gewährleistet ist. *Avaya one-X Communicator, Avaya one-X Agent, Avaya IP Softphone, Avaya IP Agent, Cisco IP Communicator, Cisco UC Clients (CSF), NEC SP350, Cisco WebEx.*

#### **Ausgewählte Media Player**

Definiert, für welche Media Player die Interoperabilität mit dem Hub gewährleistet ist. *Winamp, Windows Media Player, iTunes.*

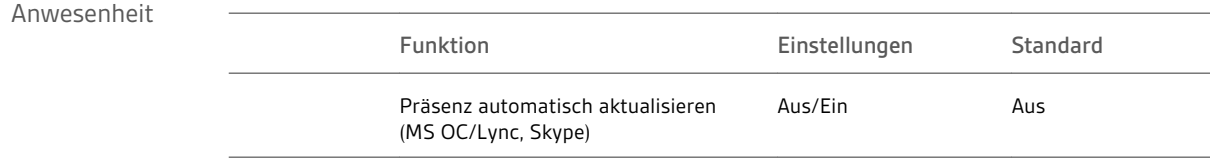

#### **Präsenz bei Microsoft OC/Lync und Skype automatisch aktualisieren**

Aktualisieren Sie Ihren Präsenzstatus bei Microsoft Office Communicator/Lync und Skype, wenn Sie über Ihr Mobiltelefon, Festnetztelefon oder ein von Plantronics gestütztes Softphone telefonieren. Für diese Funktion muss ein Plantronics Plugin für Lync installiert sein.

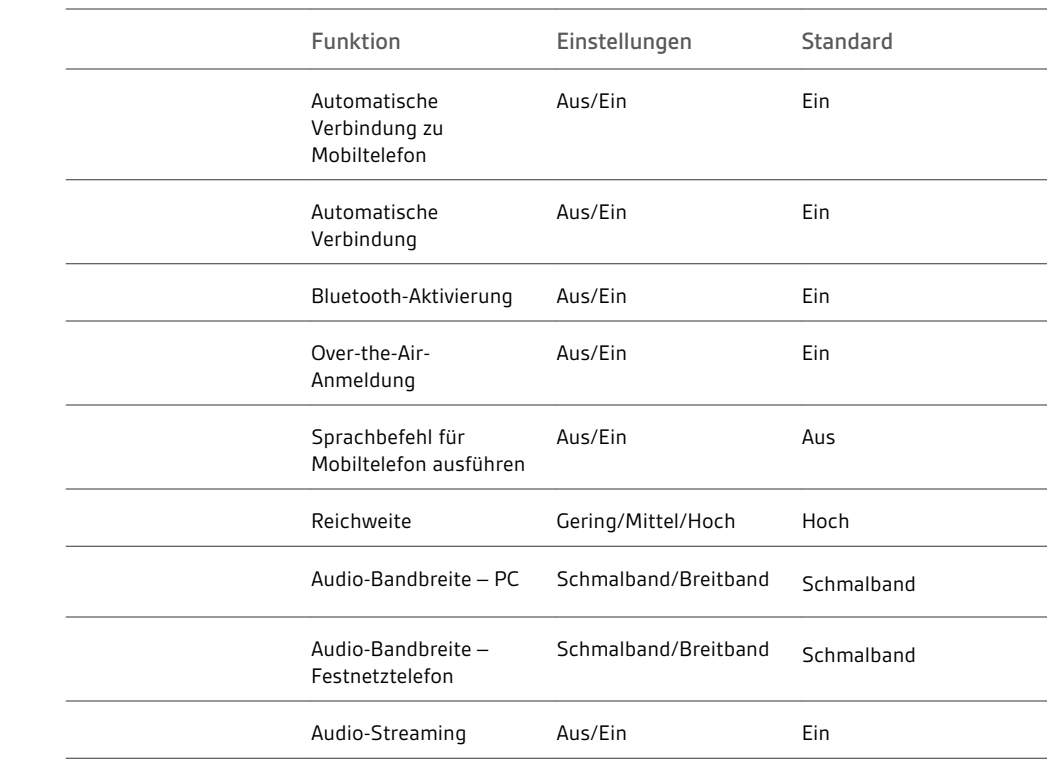

#### **Automatische Verbindung zu Mobiltelefon**

Richten Sie Ihr Headset so ein, dass die Verbindung zwischen der Savi-Basisstation und Ihrem gepaarten Mobiltelefon automatisch wiederhergestellt wird, wenn sich das Telefon in Reichweite der Basisstation befindet.

#### **Bluetooth-Aktivierung**

<span id="page-37-0"></span>**Schnurlos** 

Drahtlose Verbindung zu Ihrem Mobiltelefon herstellen. Solange es deaktiviert ist, kann Ihr Headset keine drahtlose Verbindung zu Ihrem Mobiltelefon herstellen.

#### **Over-the-Air-Anmeldung**

Diese Funktion ermöglicht, ein Headset an der Basisstation anzumelden, ohne das Headset in die Ladehalterung einzusetzen. Sie wird für Konferenzen benötigt, bei denen verschiedene Headset-Modelle von Plantronics zum Einsatz kommen.

Weitere Informationen zur Anmeldung finden Sie unter "Anmeldetasten an der Basisstation". Weitere Informationen zu Konferenzen mit zusätzlichen Headsets finden Sie unter "Konferenzen mit bis zu drei zusätzlichen Headsets".

#### **Sprachbefehl für Mobiltelefon ausführen**

Legt fest, ob Sie mittels der Mobiltelefon-Taste auf der Basisstation die Sprachbefehlfunktion des verbundenen Mobiltelefons einschalten können.

#### **Reichweite**

Durch die Änderung der Reichweite kann die Klangqualität mit dem PC und Festnetztelefon erhöht, die Anzahl möglicher Telefonate erhöht oder die Reichweite der Nutzer eingeschränkt werden. Informationen zur Änderung der Reichweite an der Basisstation finden Sie unter "Reichweite festlegen".

<span id="page-38-0"></span>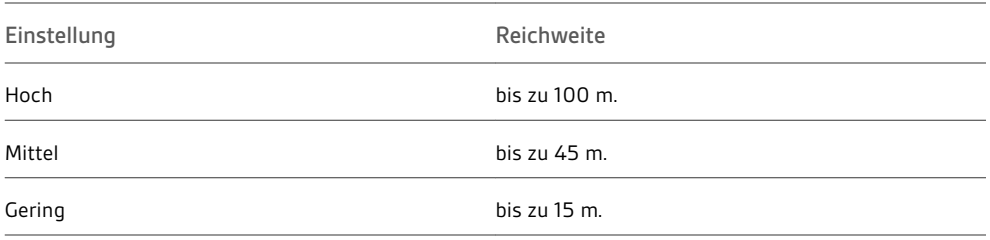

#### **Audio-Bandbreite – PC**

Breitbandaudio liefert eine verbesserte Klarheit in der Gesprächsqualität und einen völlig natürlichen Klang, hat aber einen höheren Stromverbrauch, was zu einer reduzierten Sprechzeit führt.

#### **Audio-Bandbreite – Festnetztelefon**

Breitbandaudio liefert eine verbesserte Klarheit in der Gesprächsqualität und einen völlig natürlichen Klang, hat aber einen höheren Stromverbrauch, was zu einer reduzierten Sprechzeit führt.

#### **Audio-Streaming**

Übertragen Sie Musik, Podcasts und andere Audioarten auf Ihr Headset. Wenn Sie kein Audio auf Ihr Headset übertragen, deaktivieren Sie diese Funktion, um die Laufzeit Ihres Akkus zu verlängern.

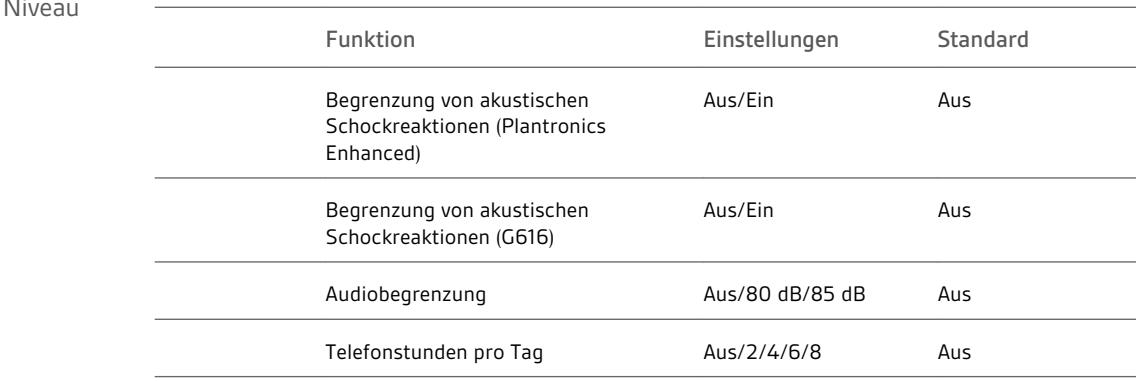

#### **Akustische Schockreaktionen (Plantronics Enhanced)**

Die von Plantronics optimierte Begrenzung von akustischen Schockreaktionen geht über G616 hinaus und bietet erweiterten Gehörschutz vor plötzlichen lauten Geräuschen. Wenn die Begrenzung von akustischen Schockreaktionen auf "Selected" (Aktiviert) gesetzt ist, werden plötzliche laute Geräusche vom System erkannt und schnell auf eine angenehme Lautstärke verringert. Wenn die Begrenzung von akustischen Schockreaktionen auf "Not Selected" (Nicht aktiviert) gesetzt ist, wird die maximale Lautstärke vom Headset auf 118 dBA begrenzt, um Ihr Gehör zu schützen.

#### **Akustische Schockreaktionen (G616)**

Die akustische Begrenzung G616 bietet zusätzlichen Gehörschutz gegen Geräuschspitzen. Wenn die akustische Begrenzung G616 AKTIVIERT ist, bietet das System zusätzlichen Gehörschutz gegen Geräuschspitzen. Die Lautstärke wird entsprechend der Richtlinie G616:2006 des Australian Communications Industry Forum (ACIF, Forum der australischen

#### Professionelles

<span id="page-39-0"></span>Telekommunikationsbranche) auf 102 dBA begrenzt. Wenn die akustische Begrenzung G616 auf "Not Selected" (Nicht aktiviert) gesetzt ist, wird die maximale Lautstärke vom Headset auf 118 dBA begrenzt, um Ihr Gehör zu schützen.

#### **Audiobegrenzung**

Audiobegrenzung bietet verbesserten Gehörschutz bezüglich der täglichen Lärmbelastung. Wenn die Audiobegrenzung AKTIVIERT ist, wird die Lautstärke vom System überwacht und auf 80 dBA bzw. 85 dBA begrenzt (je nach Auswahl). Diese Werte entsprechen den aktuellen bzw. zu erwartenden EU-Richtlinien. Wenn die Audiobegrenzung auf "Not Selected" (Nicht aktiviert) gesetzt ist, wird die maximale Lautstärke vom Headset auf 118 dBA begrenzt, um Ihr Gehör zu schützen.

#### **Telefonstunden pro Tag**

Optimieren Sie die Nutzung von Parametern zur automatischen Geräuschpegelanpassung wie TWA (Zeitgewichteter Durchschnitt), indem Sie Werte eingeben, die am ehesten der üblichen Nutzung Ihres Plantronics Geräts entsprechen.

**Plantronics Manager Pro** Zusätzliche Tools zur

Geräteverwaltung

Plantronics Manager Pro bietet IT-Managern zusätzliche Tools zur Geräteverwaltung, die folgende Funktionen liefern:

- Aktivierung oder Deaktivierung von Geräteeinstellungen zur Einhaltung firmenweit geltender Vorgaben oder gesetzlicher Vorschriften
- Sperrung der Einstellungen, sodass Benutzer sie nicht ändern können
- Überwachung der Einstellungen und Nutzung von Audiogeräten fast in Echtzeit
- Generierung von Inventar- und Nutzungsberichten zwecks leichterer Geräteverwaltung

Weitere Information erhalten Sie unter: [www.plantronics.com/us/product/plantronics-manager](http://www.plantronics.com/us/product/plantronics-manager-pro)[pro](http://www.plantronics.com/us/product/plantronics-manager-pro)

## <span id="page-40-0"></span>Fehlerbehebung

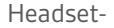

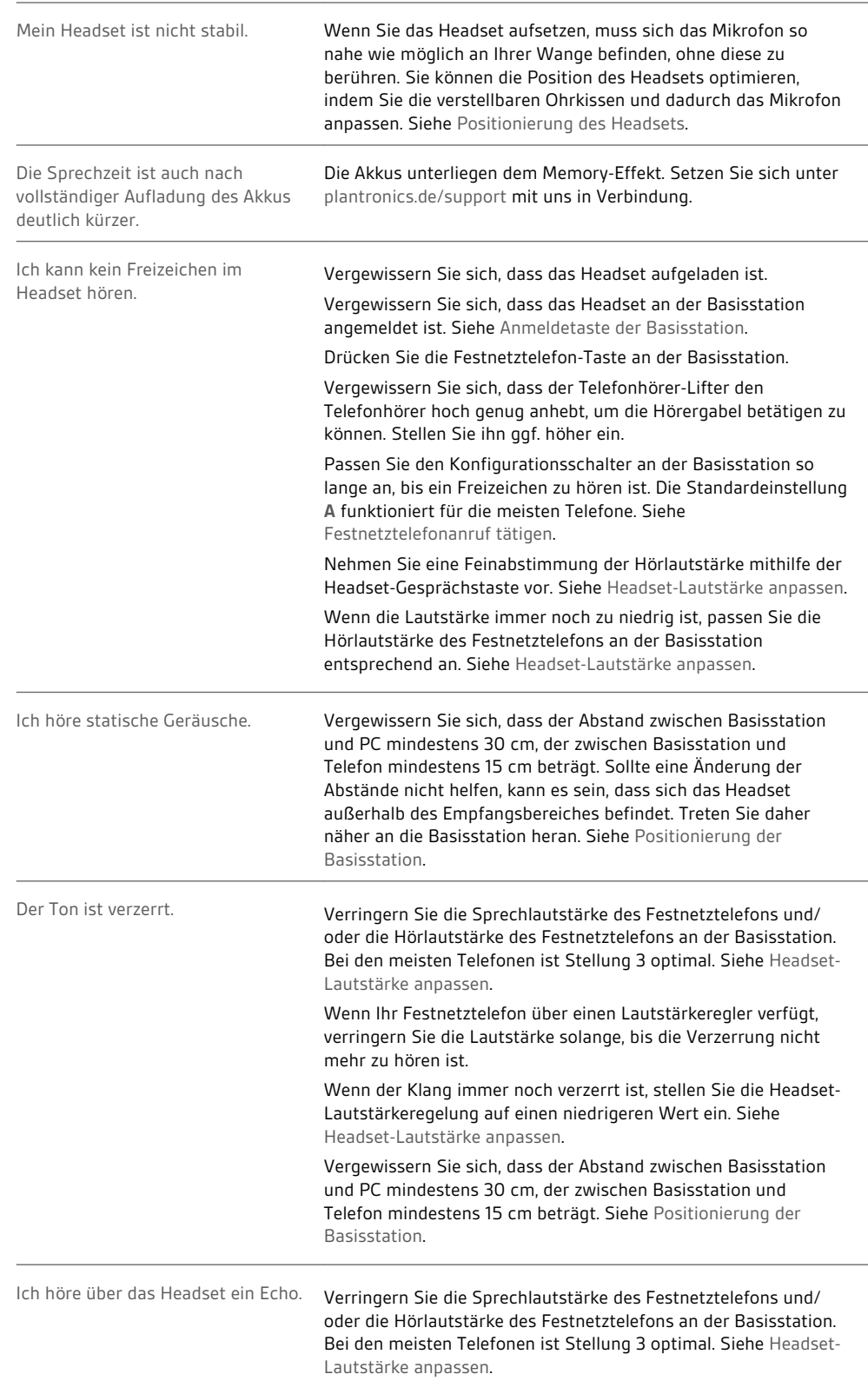

<span id="page-41-0"></span>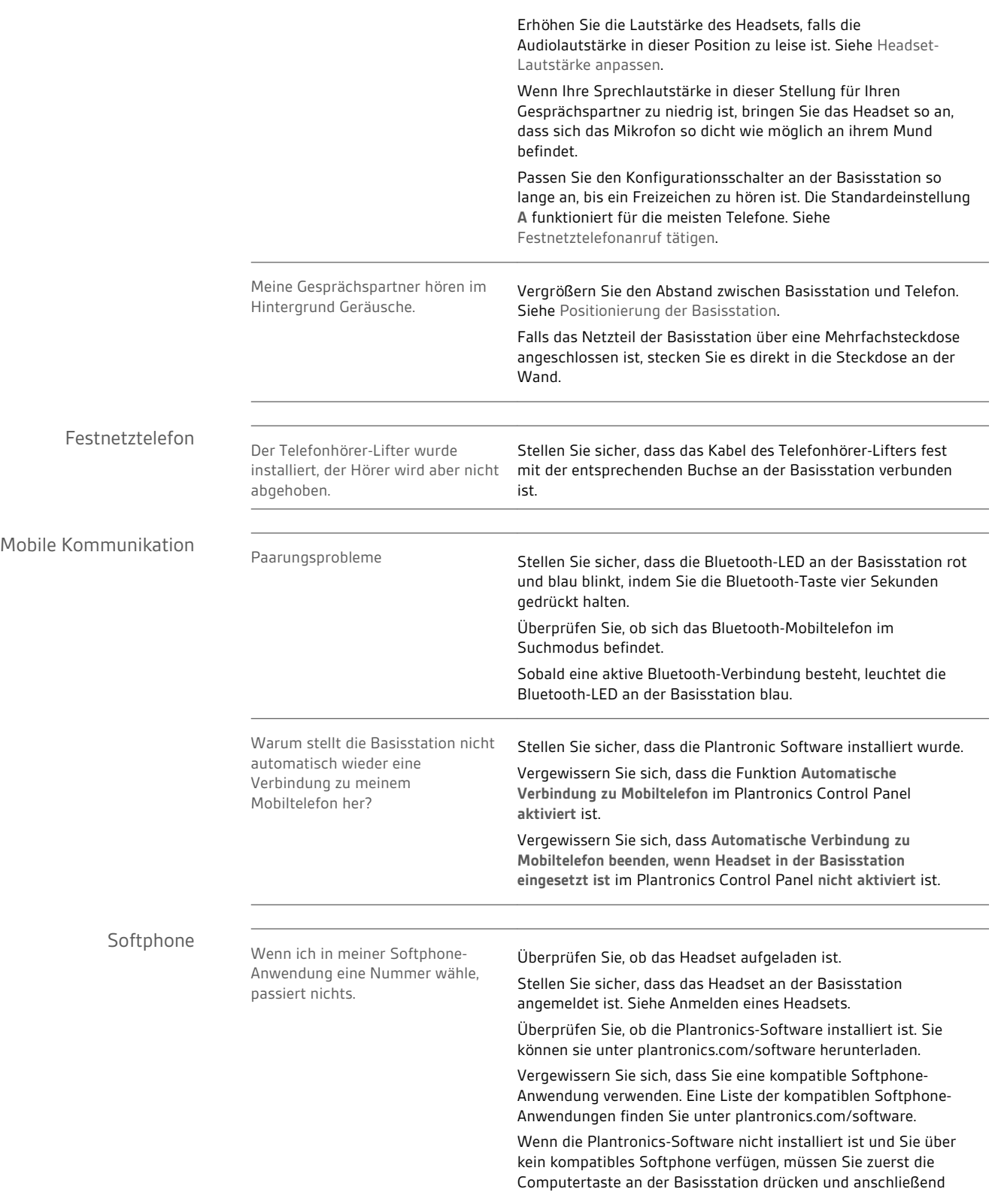

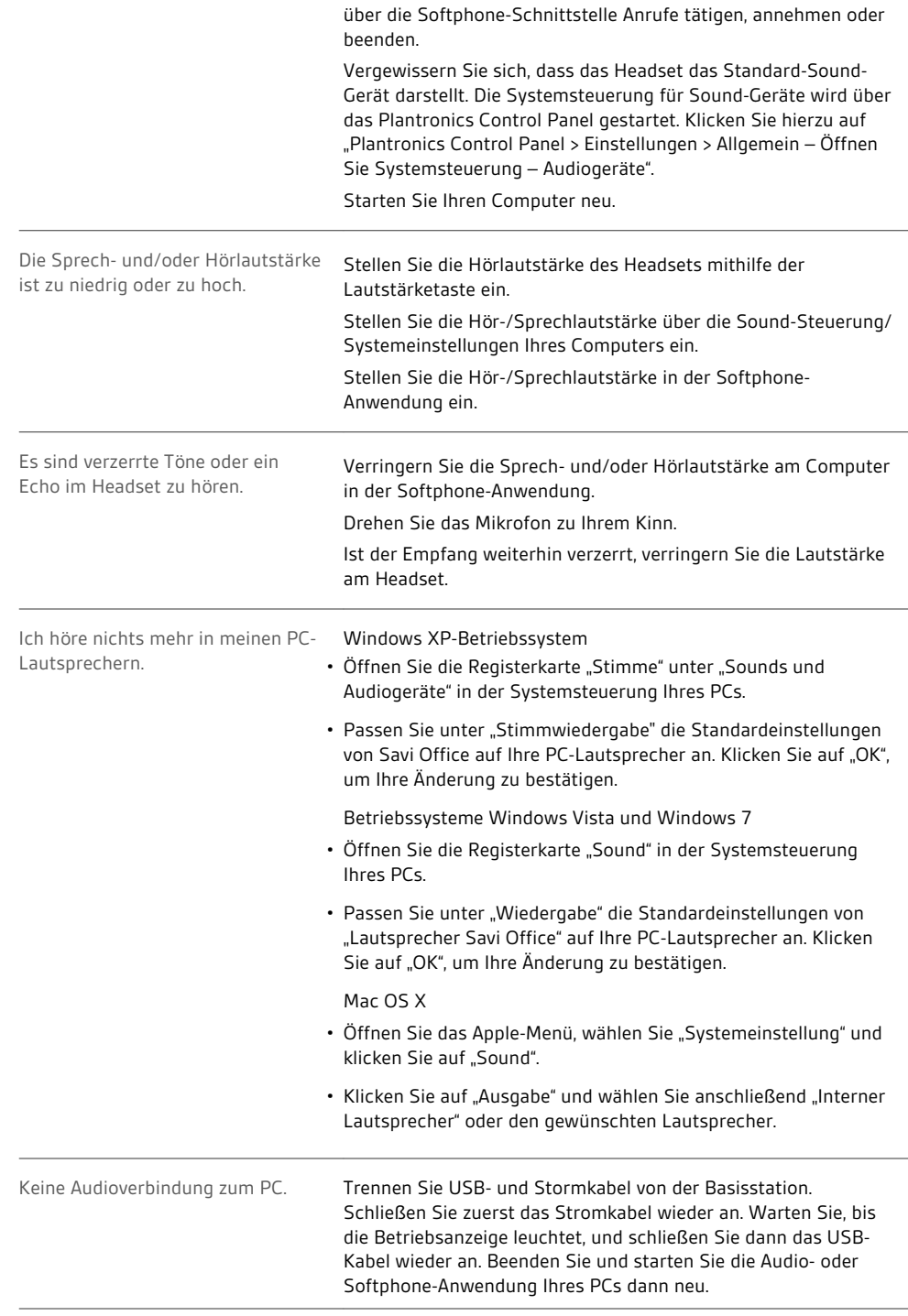

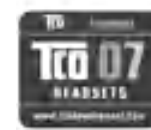

#### **Congratulations!**

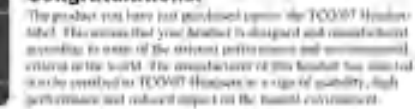

Platform central of 1970 W. Howbert 40 operations designed for basicog the time for figures) impulsions. The hypotest form around base grows two is proved the case from values that the proved in interference in the term of the case from the three bosons of H UVO Headers.

#### Ergenomics

generates<br>Volume versus l'est visual administrat and differences, fortunants particularità statutates;<br>chantates;

- 
- Energy<br>• Low comp) anterceptation the chargest means
- Emissions

· Low SAR value Low increasing this commission the charger.

- $\bullet$  Product is designed for excepting. Mass better constitute a contribution construction of matrices and the HMAS or ISO 14:001. <br>  $\bullet$  -Regravings on
	-
- o. Chlosipated and retreasured flags retrainers and polypines
- to Watersbers havy mitals such as endmore, mensery, hexamined ensures and linel.

All TCG labella) produces are verified and certified by TCG Development incluses an integration of means the design of H years (TCC) Development incluses at the contribution of means the design of H operators are developm

Filipped Southerned Associated through and information and interesting at icas pinteridopes size

### **BENÖTIGEN SIE WEITERE HILFE?**

#### **plantronics.de/support**

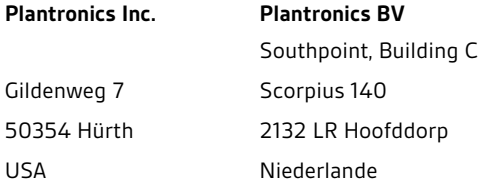

© 2015 Plantronics, Inc. Plantronics, HL10 und Savi sind Marken oder eingetragene Marken von Plantronics, Inc. Internet Explorer, Lync, Windows, Windows XP und Windows Vista sind Marken oder eingetragene Marken der Microsoft Corporation in den USA und/oder anderen Ländern. Pentium ist eine Marke der Intel Corporation in den USA und/oder anderen Ländern. Alle anderen Markennamen sind Eigentum ihrer jeweiligen Besitzer.

US-Patente 7,633,963; D599,331; D635,548; D635,962; EM 001792276-0002; 001792276-0003; Patente angemeldet 86736-04 (04.15)

plantronics.